# Package 'rayvertex'

July 22, 2024

Type Package

Title 3D Software Rasterizer

Version 0.11.4

Date 2024-07-10

Maintainer Tyler Morgan-Wall <tylermw@gmail.com>

Description Rasterize images using a 3D software renderer. 3D scenes are created either by importing external files, building scenes out of the included objects, or by constructing meshes manually. Supports point and directional lights, anti-aliased lines, shadow mapping, transparent objects, translucent objects, multiple materials types, reflection, refraction, environment maps, multicore rendering, bloom, tone-mapping, and screen-space ambient occlusion.

License GPL  $(>= 3)$ 

Copyright file inst/COPYRIGHTS

**Depends**  $R$  ( $>= 4.1$ )

**Imports** Rcpp ( $>= 1.0.6$ ), grDevices, rayimage ( $>= 0.11.0$ ), png, digest, pillar, vctrs, tibble, withr, cli

**Suggests** Rvcg, magick, raster, test that  $(>= 3.0.0)$ 

LinkingTo Rcpp, spacefillr, RcppThread, rayimage

RoxygenNote 7.3.1

URL <https://www.rayvertex.com>,

<https://github.com/tylermorganwall/rayvertex>

BugReports <https://github.com/tylermorganwall/rayvertex/issues>

Encoding UTF-8

SystemRequirements C++17

Config/testthat/edition 3

NeedsCompilation yes

Author Tyler Morgan-Wall [aut, cph, cre] (<<https://orcid.org/0000-0002-3131-3814>>), Syoyo Fujita [ctb, cph], Vilya Harvey [ctb, cph], G-Truc Creation [ctb, cph], Sean Barrett [ctb, cph]

Repository CRAN Date/Publication 2024-07-22 04:30:02 UTC

## **Contents**

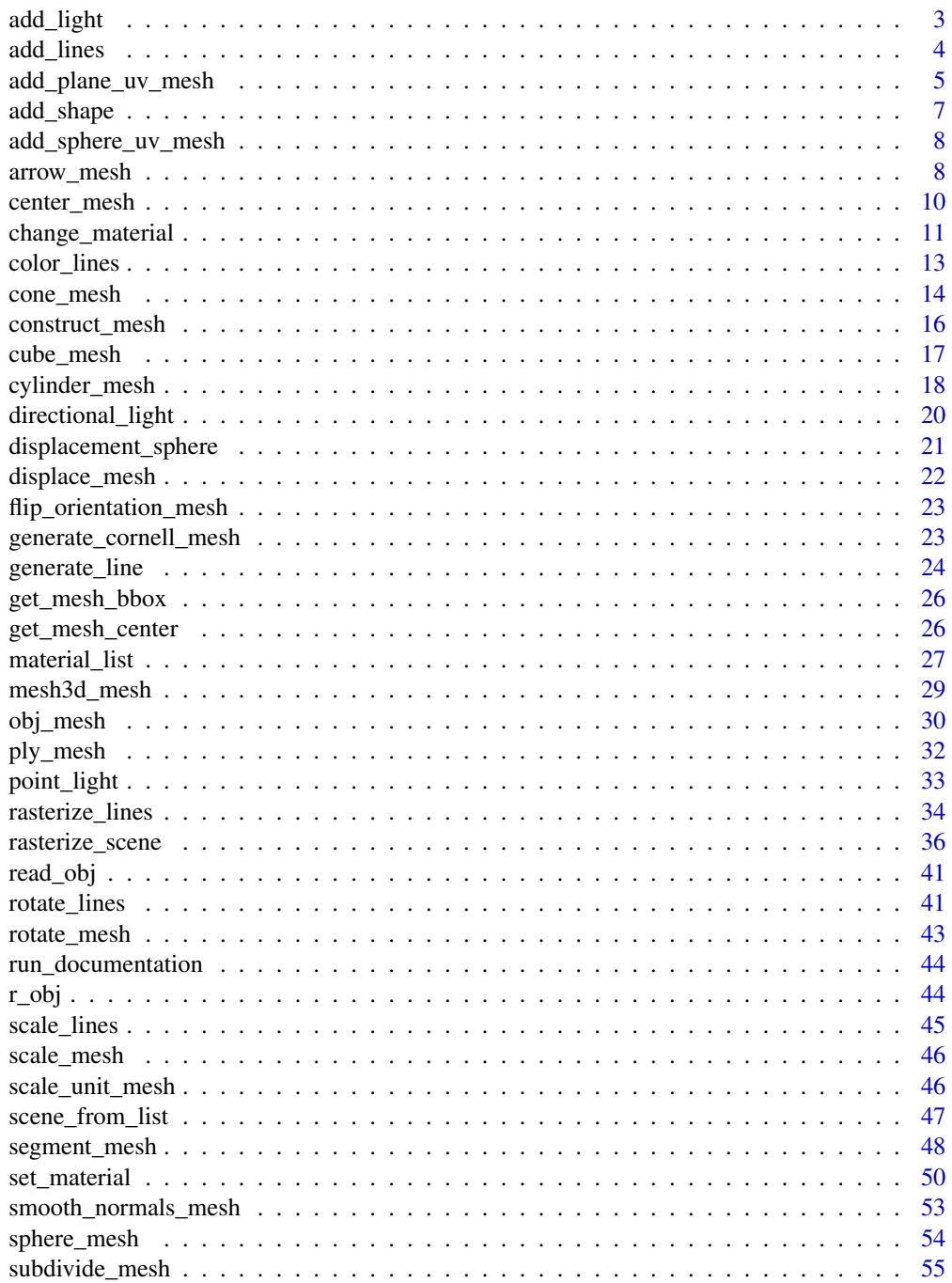

#### <span id="page-2-0"></span>add\_light 3

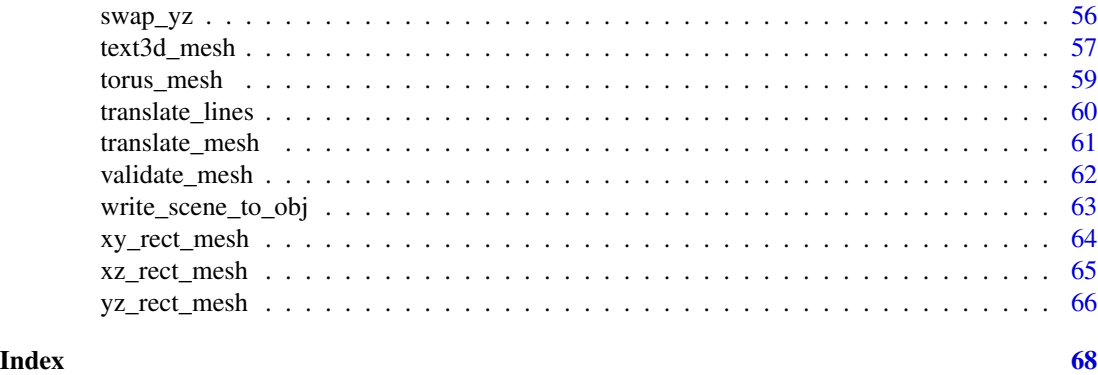

add\_light *Add light*

## Description

Add light

## Usage

add\_light(lights, light)

#### Arguments

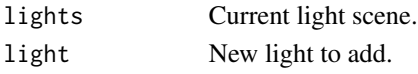

## Value

A matrix representing the light information.

```
if(run_documentation()) {
#Add a light to scene (manually specify the light automatically added to the Cornell Box
lights = point_light(position=c(555/2,450,555/2),
                    falloff\_quad = 0.0, constant = 0.0002, falloff = 0.005)
generate_cornell_mesh(light=FALSE) |>
rasterize_scene(light_info = lights)
#Add directional lights and a point light
lights_d = add_light(lights, directional_light(direction=c(1,1.5,-1), intensity=0.2)) |>
add_light(directional_light(direction=c(-1,1.5,-1),color="red", intensity=0.2)) |>
add_light(point_light(position=c(555/2,50,555/2), color="blue", intensity=0.3,
                      falloff\_quad = 0.0, constant = 0.0002, falloff = 0.005)
generate_cornell_mesh(light=FALSE) |>
rasterize_scene(light_info = lights_d)
```
<span id="page-3-0"></span>add\_lines *Add Line*

## Description

Add Line

#### Usage

add\_lines(lines, line)

## **Arguments**

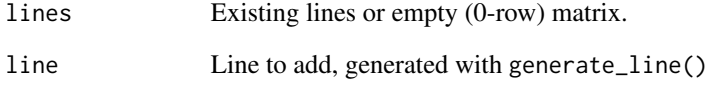

## Value

New line matrix.

#### Examples

}

```
if(run_documentation()) {
#Generate a cube out of lines
cube_outline = generate_line(start = c(-1, -1, -1), end = c(-1, -1, 1)) |>
 add\_lines(generate\_line(start = c(-1, -1, -1), end = c(-1, 1, -1))) |>
 add\_lines(generate\_line(start = c(-1, -1, -1), end = c(1, -1, -1))) |>
 add\_lines(generate\_line(start = c(-1, -1, 1), end = c(-1, 1, 1))) |>
 add\_lines(generate\_line(start = c(-1, -1, 1), end = c(1, -1, 1))) |>
 add\_lines(generate\_line(start = c(-1, 1, 1), end = c(-1, 1, -1))) |>
 add\_lines(generate\_line(start = c(-1, 1, 1), end = c(1, 1, 1))) |>
 add_lines(generate_line(start = c(1, 1, -1), end = c(1, -1, -1))) |>
 add_lines(generate_line(start = c(1, 1, -1), end = c(1, 1, 1))) |>
 add_lines(generate_line(start = c(1, -1, -1), end = c(1, -1, 1))) |>
 add\_lines(generate\_line(start = c(1, -1, 1), end = c(1, 1, 1))) |>
 add_lines(generate_line(start = c(-1, 1, -1), end = c(1, 1, -1)))
rasterize_lines(cube_outline,fov=90,lookfrom=c(0,0,3))
```
#### <span id="page-4-0"></span>Description

Applies a planar UV mapping to a mesh based on a given direction and set of U/V vectors. If full\_mesh\_bbox is true, the UV mapping is scaled based on the bounding box of the entire mesh. If false, each shape's bounding box is used. One of direction/u/v must be NULL and will be calculated from the others.

#### Usage

```
add_plane_uv_mesh(
  mesh,
  direction = c(0, 1, 0),
 u = NULL,v = NULL,override_existing = FALSE,
  full_mesh_bbox = TRUE
\mathcal{L}
```
## Arguments

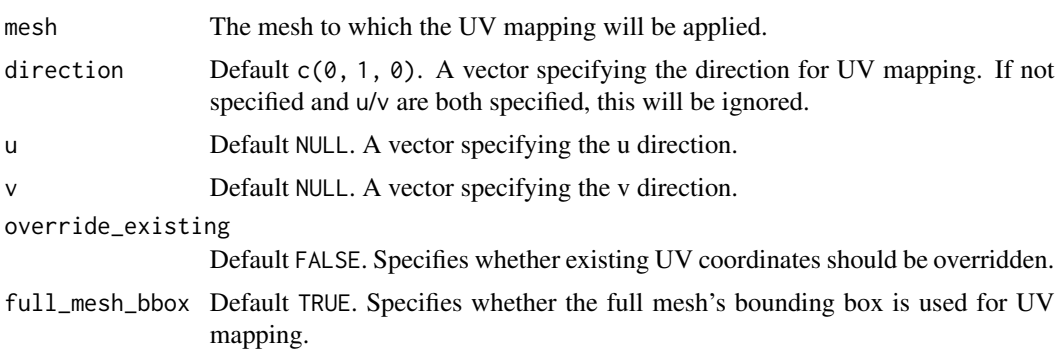

## Value

Modified mesh with added UV mapping.

```
if(run_documentation()) {
#Let's construct a mesh from the volcano dataset
#Build the vertex matrix
vertex_list = list()counter = 1
for(i in 1:nrow(volcano)) {
  for(j in 1:ncol(volcano)) {
```

```
vertex_list[Counter]] = matrix(c(j, volcano[i,j]/3,i), ncol=3)counter = counter + 1
 }
}
vertices = do.call(rbind,vertex_list)
#Build the index matrix
index_list = list()counter = \thetafor(i in 1:(nrow(volcano)-1)) {
 for(j in 1:(\text{ncol}(\text{volcano})-1)) {
    index_list[[counter+1]] = matrix(c(counter,counter+ncol(volcano),counter+1,
                             counter+ncol(volcano),counter+ncol(volcano)+1,counter + 1),
                                     nrow=2, ncol=3, byrow=TRUE)
    counter = counter + 1}
 counter = counter + 1
}
indices = do.call("rbind",index_list)
#Create a checkerboard image
create_checkerboard_texture = function(filename, n = 16) {
 old_par = par(no.readonly = TRUE)
 on.exit(par(old_par))
 plot.new()
 par(max = c(0, 0, 0, 0))checkerboard = matrix(c(1, 0), nrow = n+1, ncol = n)
 png(filename, width = 800, height = 800)
 image(1:(n+1), 1:n, checkerboard, col = c("dodgerblue", "red"),
        axes = FALSE, xlab = "", ylab = "")dev.off()
}
checkerboard_file = tempfile(fileext = ".png")
create_checkerboard_texture(checkerboard_file)
rayimage::plot_image(checkerboard_file)
}
if(run_documentation()) {
#Construct the mesh
volc_mesh = construct_mesh(vertices = vertices, indices = indices,
                           material = material_list(type="phong", diffuse="darkred",
                                             ambient = "darkred", ambient_intensity=0.2))
#Set the direction so that the checkerboard will be mapped to the surface like a carpet
uv = add\_plane\_uv\_mesh(volc\_mesh, direction=c(0,200,0), u = c(1,0,0))uv = set_material(uv, texture_location = checkerboard_file,
                  ambient = "white", ambient_intensity=0.1)
#Rasterize the scene
rasterize_scene(center_mesh(uv), lookfrom=c(200,200,200),fov=0,width=1200,height=1200,
                light\_info = directional\_light(c(0,1,1)) |>
                  add_light(directional_light(c(1,1,-1))),ortho_dimensions=c(120,120))
}
```

```
if(run_documentation()) {
#Set the direction so that the checkerboard will be mapped directly at the camera
uv = add_plane_uv_mesh(volc_mesh, direction=c(200,200,200), v = c(-1,1,-1))
uv = set_material(uv, texture_location = checkerboard_file,
                  ambient = "white", ambient_intensity=0.1)
#Rasterize the scene
rasterize_scene(center_mesh(uv), lookfrom=c(200,200,200),fov=0,width=1200,height=1200,
                light_info = directional_light(c(\emptyset,1,1)) |>
                add_light(directional_light(c(1,1,-1))), ortho_dimensions=c(120,120))
}
```
add\_shape *Add Shape*

#### Description

Add shape to the scene.

## Usage

add\_shape(scene, shape = NULL)

#### Arguments

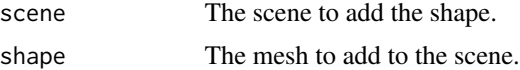

## Value

Scene with shape added.

```
if(run_documentation()) {
#Generate several spheres in the cornell box
scene = generate_cornell_mesh()
set.seed(1)
for(i in 1:30) {
col = \text{hsv}(\text{runif}(1))scene = add_shape(scene, sphere_mesh(position=runif(3)*400+155/2,
                                       material=material_list(diffuse=col, type="phong",
                                                       ambient=col,ambient_intensity=0.2),
                                       radius=30))
}
rasterize_scene(scene, light_info=directional_light(direction=c(0.1,0.6,-1)))
}
```
<span id="page-7-0"></span>add\_sphere\_uv\_mesh *Add Sphere UV Mapping to Mesh*

## Description

Applies a planar UV mapping to a mesh based on a spherical direction from the origin.

#### Usage

```
add_sphere_uv_mesh(mesh, origin = c(0, 0, 0), override_existing = FALSE)
```
## Arguments

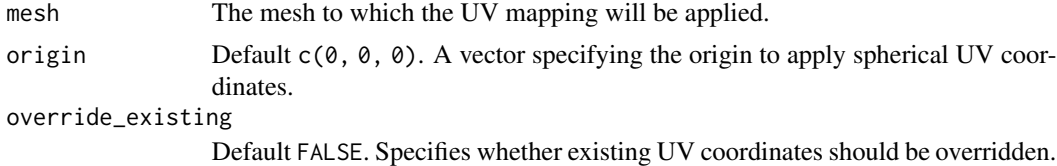

#### Value

Modified mesh with added UV mapping.

## Examples

```
if(run_documentation()) {
#Let's construct a mesh from the volcano dataset
```
## }

arrow\_mesh *Arrow 3D Model*

### Description

Arrow 3D Model

#### Usage

```
arrow_mesh(
  start = c(0, 0, 0),
 end = c(0, 1, 0),radius_top = 0.5,
  radius_tail = 0.25,
  tail_proportion = 0.5,
 direction = NA,
```
## arrow\_mesh 9

```
from_center = TRUE,
 material = material_list()
)
```
#### Arguments

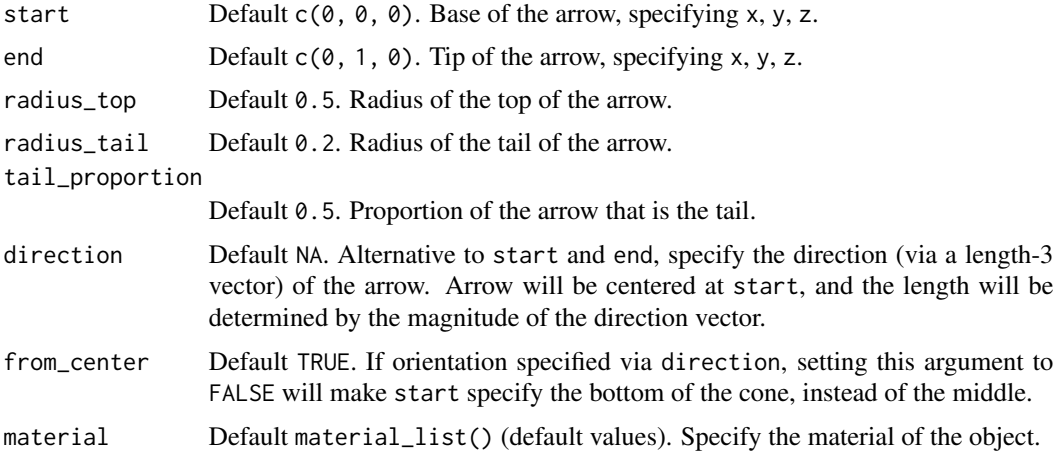

## Value

List describing the mesh.

```
if(run_documentation()) {
#Generate an arrow
generate_cornell_mesh() |>
 add_shape(arrow_mesh(start = c(555/2, 20, 555/2), end = c(555/2, 300, 555/2), radius_tail=50,
                       radius_top = 100,
                      material = material_list(diffuse="dodgerblue"))) |>
 rasterize_scene(light_info = directional_light(c(0.5,0.5,-1)))
}
if(run_documentation()) {
#Generate a blue arrow with a wide tail
generate_cornell_mesh() |>
 add_shape(arrow_mesh(start = c(555/2, 20, 555/2), end = c(555/2, 300, 555/2), radius_tail=100,
                       radius_top = 150,
                      material = material_list(diffuse="dodgerblue"))) |>
 rasterize_scene(light_info = directional_light(c(0.5,0.5,-1)))
 }
if(run_documentation()) {
#Generate a long, thin arrow and change the proportions
generate_cornell_mesh() |>
 add_shape(arrow_mesh(start = c(555/2, 20, 555/2), end = c(555/2, 400, 555/2), radius_top=30,
                       radius_tail = 10, tail_proportion = 0.8,
                      material = material_list(diffuse="dodgerblue"))) |>
 rasterize_scene(light_info = directional_light(c(0.5,0.5,-1)))
}
```

```
if(run_documentation()) {
#Change the start and end points
generate_cornell_mesh() |>
 add\_shape(arrow\_mesh(start = c(500, 20, 555/2), end = c(50, 500, 555/2), radius\_top=30,radius_tail = 10, tail_proportion = 0.8,
                      material = material_list(diffuse="dodgerblue"))) |>
 add\_shape(arrow\_mesh(start = c(500, 500, 500), end = c(50, 50, 50), radius\_top=30,radius_tail = 10, tail_proportion = 0.8,
                      material = material_list(diffuse="red"))) |>
 add\_shape(arrow\_mesh(start = c(555/2, 50, 500), end = c(555/2, 50, 50), radius\_top=30,radius_tail = 10, tail_proportion = 0.8,
                      material = material_list(diffuse="green"))) |>
 rasterize_scene(light_info = directional_light(c(0.5,0.5,-1)))
}
```
center\_mesh *Center Mesh*

#### Description

Centers the mesh at the origin.

#### Usage

center\_mesh(mesh)

#### Arguments

mesh The mesh object.

## Value

Centered mesh

```
if(run_documentation()) {
#Center the Cornell box and the R OBJ at the origin
center_mesh(generate_cornell_mesh()) |>
 add_shape(center_mesh(obj_mesh(r_obj(),scale=100,angle=c(0,180,0)))) |>
 rasterize_scene(lookfrom=c(0,0,-1100),fov=40,lookat=c(0,0,0),
                  light_info = directional_light(c(0.4, 0.4, -1)) |>
    add\_light(point\_light(c(0,450,0), falloff\_quad = 0.0, constant = 0.0002, falloff = 0.005)))}
```
#### <span id="page-10-0"></span>Description

Change individual material properties, leaving others alone.

#### Usage

```
change_material(
 mesh,
  id = NULL,sub_id = 1,
  diffuse = NULL,
  ambient = NULL,
  specular = NULL,
  transmittance = NULL,
  emission = NULL,
  shininess = NULL,
  ior = NULL,
  dissolve = NULL,
  illum = NULL,
  texture_location = NULL,
  normal_texture_location = NULL,
  bump_texture_location = NULL,
  specular_texture_location = NULL,
  ambient_texture_location = NULL,
  emissive_texture_location = NULL,
  diffuse_intensity = NULL,
  bump_intensity = NULL,
  specular_intensity = NULL,
  emission_intensity = NULL,
  ambient_intensity = NULL,
  culling = NULL,
  type = NULL,
  translucent = NULL,
  toon_levels = NULL,
  toon_outline_width = NULL,
  toon_outline_color = NULL,
  reflection_intensity = NULL,
  reflection_sharpness = NULL,
  two_sided = NULL
)
```
#### Arguments

mesh Mesh to change.

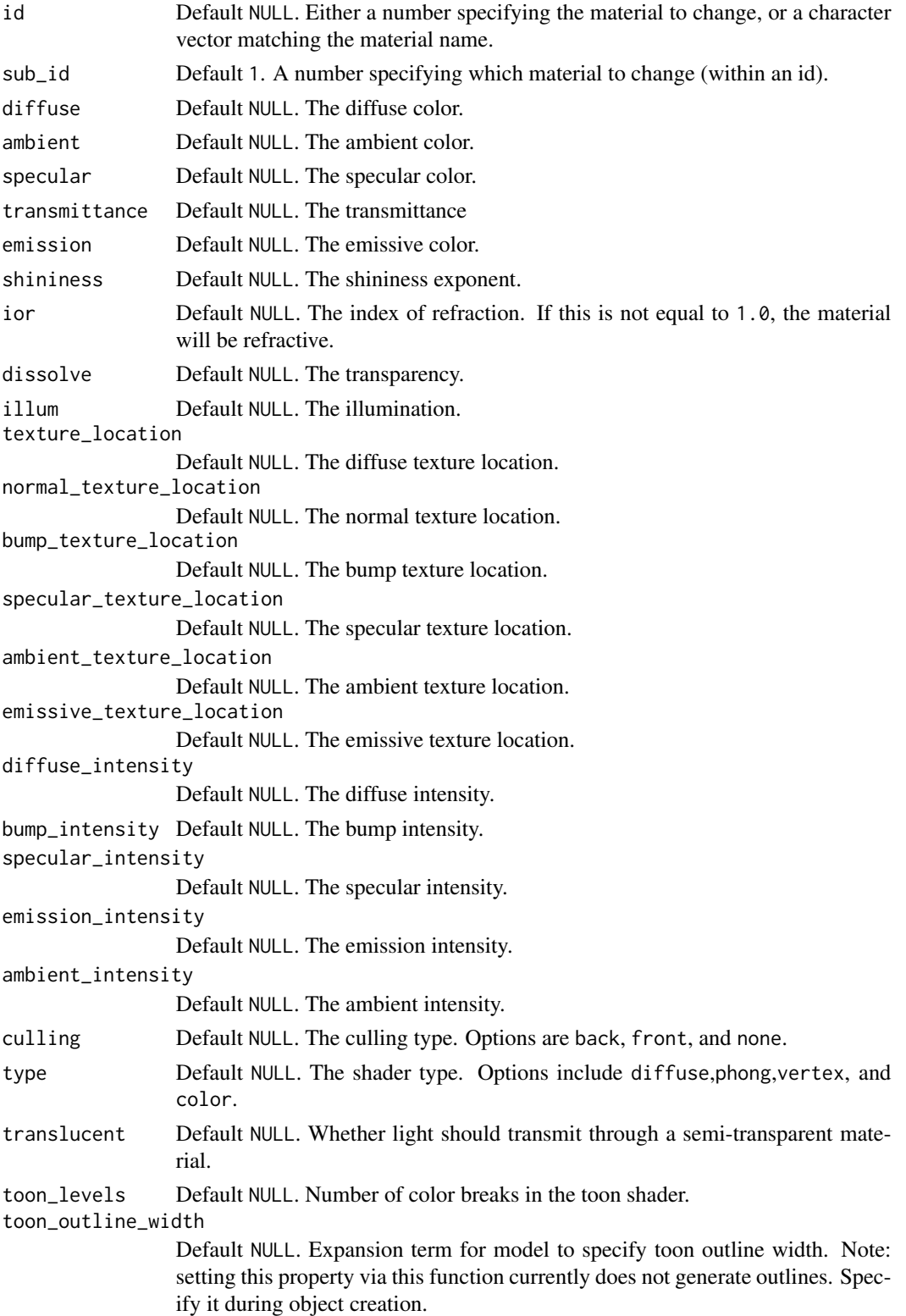

#### <span id="page-12-0"></span>color\_lines 13

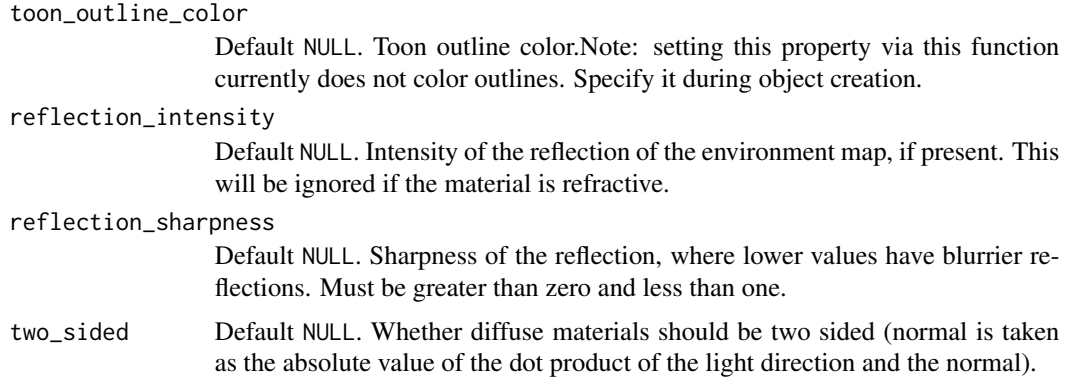

#### Value

Shape with new material settings

## Examples

```
if(run_documentation()) {
p_sphere = sphere_mesh(position=c(555/2,555/2,555/2),
                     radius=40,material=material_list(diffuse="purple"))
generate_cornell_mesh() |>
 add_shape(translate_mesh(p_sphere,c(0,-100,0))) |>
 add_shape(change_material(translate_mesh(p_sphere,c(200,-100,0)),diffuse="red")) |>
 add_shape(change_material(translate_mesh(p_sphere,c(100,-100,0)),dissolve=0.5)) |>
 add_shape(change_material(translate_mesh(p_sphere,c(-100,-100,0)),type="phong")) |>
add_shape(change_material(translate_mesh(p_sphere,c(-200,-100,0)),type="phong",shininess=30)) |>
rasterize_scene(light_info=directional_light(direction=c(0.1,0.6,-1)))
}
if(run_documentation()) {
#Change several shapes at once
p_sphere |>
 add_shape(change_material(translate_mesh(p_sphere,c(200,0,0)),diffuse="red")) |>
 add_shape(change_material(translate_mesh(p_sphere,c(100,0,0)),dissolve=0.5)) |>
 add_shape(change_material(translate_mesh(p_sphere,c(-100,0,0)),type="phong")) |>
add_shape(change_material(translate_mesh(p_sphere,c(-200,0,0)),type="phong",shininess=30)) |>
change_material(diffuse = "red") |>add_shape(generate_cornell_mesh()) |>
rasterize_scene(light_info=directional_light(direction=c(0.1,0.6,-1)))
}
```
color\_lines *Color Lines*

#### **Description**

Color Lines

#### <span id="page-13-0"></span>Usage

```
color_lines(lines, color = "white")
```
## Arguments

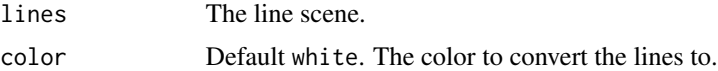

#### Value

Colored line matrix.

## Examples

```
if(run_documentation()) {
#Generate a cube out of lines
cube_outline = generate_line(start = c(-1, -1, -1), end = c(-1, -1, 1)) |>
 add\_lines(generate\_line(start = c(-1, -1, -1), end = c(-1, 1, -1))) |>
 add\_lines(generate\_line(start = c(-1, -1, -1), end = c(1, -1, -1))) |>
 add\_lines(generate\_line(start = c(-1, -1, 1), end = c(-1, 1, 1))) |>
 add_lines(generate_line(start = c(-1, -1, 1), end = c(1, -1, 1))) |>
 add\_lines(generate\_line(start = c(-1, 1, 1), end = c(-1, 1, -1))) |>
 add\_lines(generate\_line(start = c(-1, 1, 1), end = c(1, 1, 1))) |>
 add_lines(generate_line(start = c(1, 1, -1), end = c(1, -1, -1))) |>
 add_lines(generate_line(start = c(1, 1, -1), end = c(1, 1, 1))) |>
 add_lines(generate_line(start = c(1, -1, -1), end = c(1, -1, 1))) |>
 add_lines(generate_line(start = c(1, -1, 1), end = c(1, 1, 1))) |>
 add\_lines(generate\_line(start = c(-1, 1, -1), end = c(1, 1, -1)))cube_outline |>
 color_lines(color="red") |>
 rasterize_lines()
}
```
cone\_mesh *Cone 3D Model*

#### **Description**

Cone 3D Model

## Usage

```
cone_mesh(
  start = c(0, 0, 0),
  end = c(0, 1, 0),
  radius = 0.5,
  direction = NA,
```
## cone\_mesh 15

```
from_center = FALSE,
 material = material_list()
)
```
#### Arguments

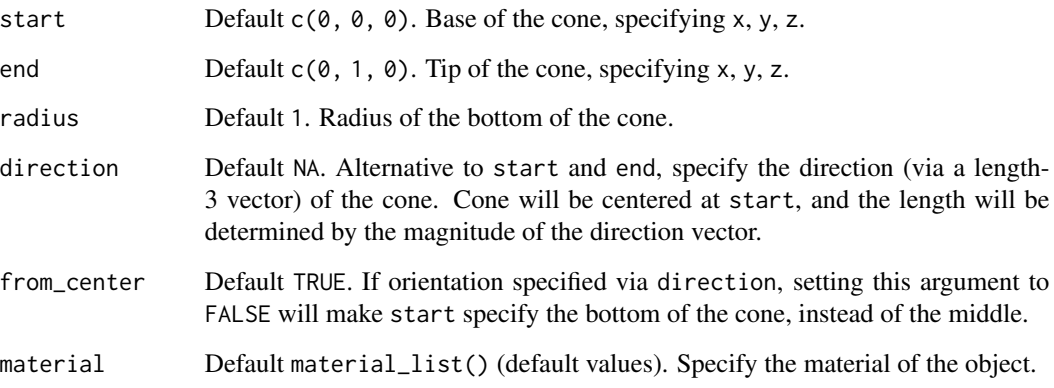

#### Value

List describing the mesh.

```
if(run_documentation()) {
#Generate a cone
generate_cornell_mesh() |>
 add_shape(cone_mesh(start = c(555/2, 20, 555/2), end = c(555/2, 300, 555/2),
                      radius = 100)) |>
 rasterize_scene(light_info = directional_light(c(0.5,0.5,-1)))
}
if(run_documentation()) {
#Generate a blue cone with a wide base
generate_cornell_mesh() |>
 add_shape(cone_mesh(start = c(555/2, 20, 555/2), end = c(555/2, 300, 555/2), radius=200,
                      material = material_list(diffuse="dodgerblue"))) |>
 rasterize_scene(light_info = directional_light(c(0.5,0.5,-1)))
}
if(run_documentation()) {
#Generate a long, thin cone
generate_cornell_mesh() |>
 add_shape(cone_mesh(start = c(555/2, 20, 555/2), end = c(555/2, 400, 555/2), radius=50,
                      material = material_list(diffuse="dodgerblue"))) |>
 rasterize_scene(light_info = directional_light(c(0.5,0.5,-1)))
}
```
<span id="page-15-0"></span>

## Description

Manually construct a mesh

## Usage

```
construct_mesh(
  vertices,
  indices,
 normals = NULL,
  norm_indices = NULL,
  texcoords = NULL,
  tex_indices = NULL,
 material = material_list()
)
```
## Arguments

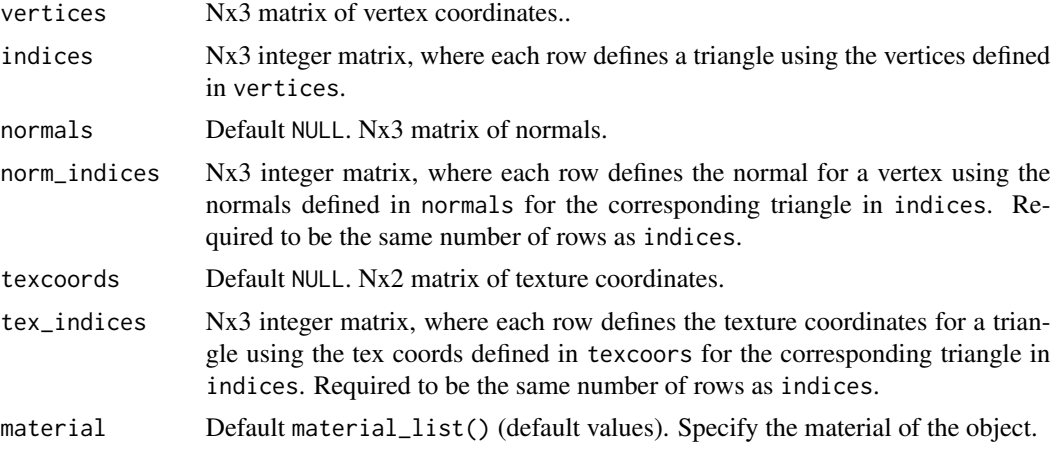

## Value

List containing mesh info.

```
if(run_documentation()) {
#Let's construct a mesh from the volcano dataset
#Build the vertex matrix
vertex_list = list()counter = 1
for(i in 1:nrow(volcano)) {
```

```
for(j in 1:ncol(volcano)) {
   vertex_list[Counter]] = matrix(c(j,volcano[i,j],i), ncol=3)counter = counter + 1
 }
}
vertices = do.call(rbind,vertex_list)
#Build the index matrix
index_list = list()counter = \thetafor(i in 1:(nrow(volcano)-1)) {
 for(j in 1:(ncol(volcano)-1)) {
    index_list[[counter+1]] = matrix(c(counter,counter+ncol(volcano),counter+1,
                             counter+ncol(volcano),counter+ncol(volcano)+1,counter + 1),
                                     nrow=2, ncol=3, byrow=TRUE)
    counter = counter + 1
 }
 counter = counter + 1
}
indices = do.call(rbind,index_list)
#Construct the mesh
volc_mesh = construct_mesh(vertices = vertices, indices = indices,
                           material = material_list(type="phong", diffuse="darkred",
                                            ambient = "darkred", ambient_intensity=0.2))
#Rasterize the scene
rasterize_scene(volc_mesh, lookfrom=c(-50,230,100),fov=60,width=1200,height=1200,
                light_info = directional_light(c(0,1,1)) |>
                  add_light(directional_light(c(1,1,-1))))
}
```
cube\_mesh *Cube 3D Model*

#### Description

3D obj model of the letter R

#### Usage

```
cube_mesh(
  position = c(\emptyset, \emptyset, \emptyset),
  scale = c(1, 1, 1),angle = c(0, 0, 0),
  pivot_point = c(\theta, \theta, \theta),
  order_rotation = c(1, 2, 3),
  material = material_list()
)
```
#### <span id="page-17-0"></span>**Arguments**

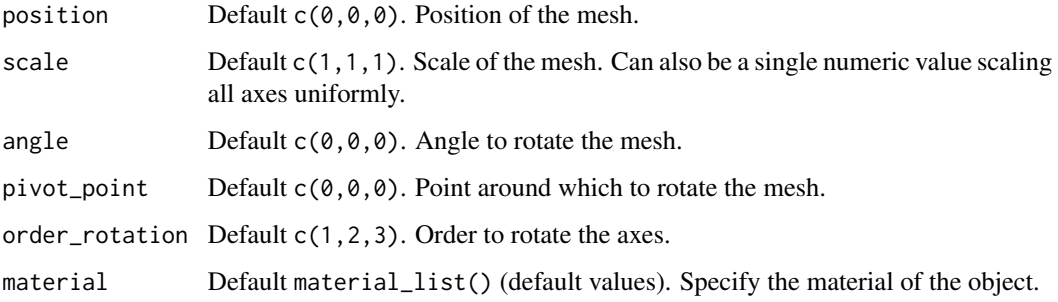

#### Value

List describing the mesh.

## Examples

```
if(run_documentation()) {
#Generate a cube
generate_cornell_mesh() |>
 add_shape(cube_mesh(position = c(555/2, 100, 555/2), scale = 100)) |>
 rasterize_scene(light_info = directional_light(c(0.5,0.5,-1)))
}
if(run_documentation()) {
#Generate a blue rotated cube
generate_cornell_mesh() |>
 add\_shape(cube\_mesh(position = c(555/2, 100, 555/2), scale = 100, angle = c(0, 45, 0),material = material_list(diffuse="dodgerblue"))) |>
 rasterize_scene(light_info = directional_light(c(0.5,0.5,-1)))
}
if(run_documentation()) {
#Generate a scaled, blue rotated cube
generate_cornell_mesh() |>
 add\_shape(cube\_mesh(position = c(555/2, 100, 555/2), angle=c(0, 45, 0),scale = c(2, 0.5, 0.8)*100,material = material_list(diffuse="dodgerblue"))) |>
 rasterize_scene(light_info = directional_light(c(0.5,0.5,-1)))
}
```
cylinder\_mesh *Cylinder 3D Model*

#### Description

Cylinder 3D Model

## cylinder\_mesh 19

#### Usage

```
cylinder_mesh(
  position = c(\emptyset, \emptyset, \emptyset),
   radius = 0.5,
   length = 1,
   angle = c(\emptyset, \emptyset, \emptyset),
  pivot_point = c(\emptyset, \emptyset, \emptyset),
  order_rotation = c(1, 2, 3),
  material = material_list()
\lambda
```
## Arguments

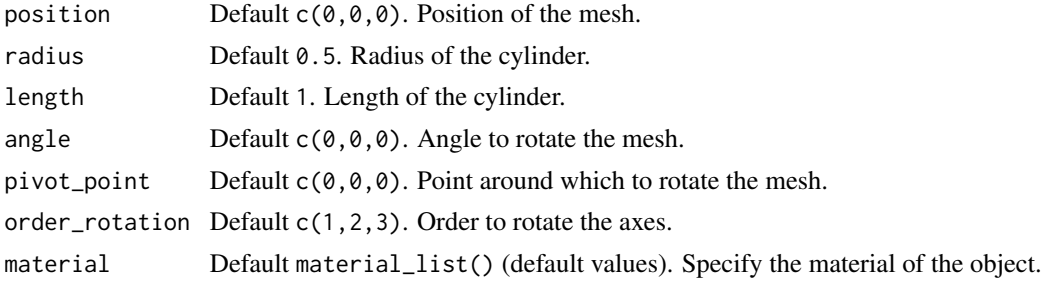

## Value

List describing the mesh.

```
if(run_documentation()) {
#Generate a cylinder
generate_cornell_mesh() |>
 add_shape(cylinder_mesh(position=c(555/2,150,555/2),
                  radius = 50, length=300, material = material_list(diffuse="purple"))) |>
 rasterize_scene(light_info = directional_light(c(0.5,0.5,-1)))
}
if(run_documentation()) {
#Generate a wide, thin disk
generate_cornell_mesh() |>
 add_shape(cylinder_mesh(position=c(555/2,20,555/2),
                  radius = 200, length=5, material = material_list(diffuse="purple"))) |>
 rasterize_scene(light_info = directional_light(c(0.5,0.5,-1)))
}
if(run_documentation()) {
#Generate a narrow cylinder
generate_cornell_mesh() |>
 add_shape(cylinder_mesh(position=c(555/2,555/2,555/2),angle=c(45,-45,0),
                  radius = 10, length=500, material = material_list(diffuse="purple"))) |>
 rasterize_scene(light_info = directional_light(c(0.5,0.5,-1)))
}
```
## <span id="page-19-0"></span>Description

Generate Directional Lights

## Usage

```
directional_light(direction = c(0, 1, 0), color = "white", intensity = 1)
```
#### Arguments

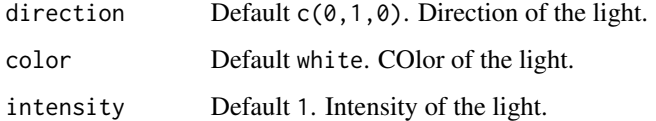

## Value

A matrix representing the light information.

```
if(run_documentation()) {
#Add a light to scene (manually specify the light automatically added to the Cornell Box
lights = point_light(position=c(555/2,450,555/2),
                   falloff\_quad = 0.0, constant = 0.0002, falloff = 0.005)
generate_cornell_mesh(light=FALSE) |>
rasterize_scene(light_info = lights)
#Add a directional light
lights_d = add_light(lights, directional_light(direction=c(1,1.5,-1)))
generate_cornell_mesh(light=FALSE) |>
rasterize_scene(light_info = lights_d)
#Change the intensity and color
lights_d = add_light(lights,
                 directional_light(direction=c(1,1.5,-1),color="orange", intensity=0.5))
generate_cornell_mesh(light=FALSE) |>
rasterize_scene(light_info = lights_d)
}
```
<span id="page-20-0"></span>displacement\_sphere *Construct Displacement Sphere*

## Description

Construct Displacement Sphere

## Usage

```
displacement_sphere(
  displacement_texture,
  displacement_scale = 1,
  use\_cube = FALSE,cube_subdivision_levels = NA,
  displace = TRUE,
  verbose = TRUE,
  position = c(\emptyset, \emptyset, \emptyset),
  scale = c(1, 1, 1),angle = c(\emptyset, \emptyset, \emptyset),
  pivot\_point = c(0, 0, 0),
  order_rotation = c(1, 2, 3),
  material = material_list()
)
```
## Arguments

displacement\_texture

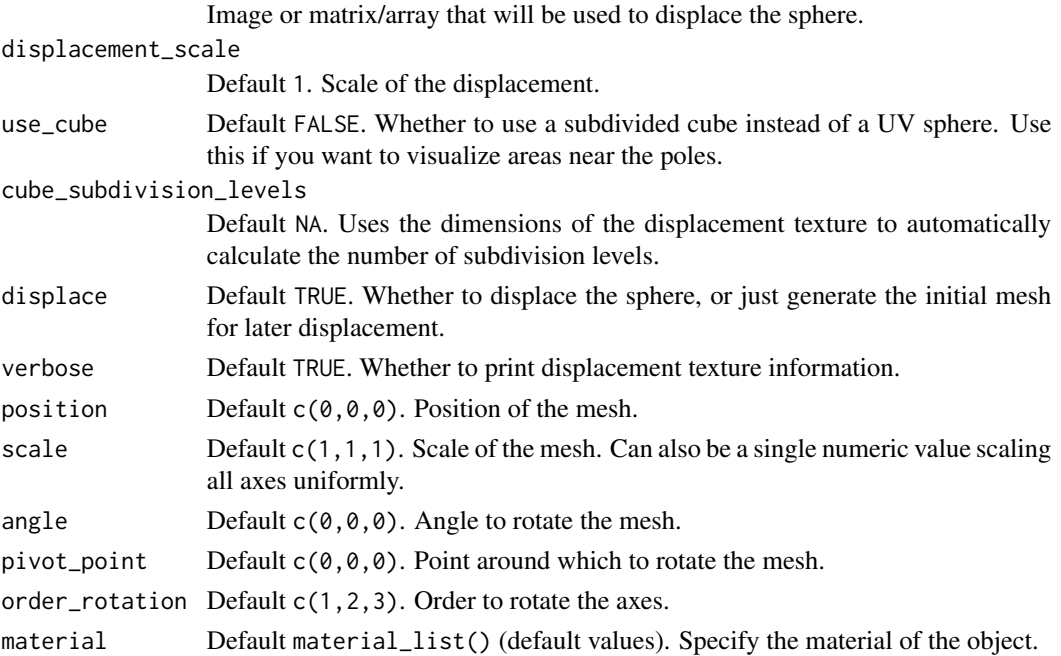

## Value

raymesh object

## Examples

```
if(run_documentation()) {
```
}

displace\_mesh *Displace a Mesh*

## Description

Displace a Mesh

## Usage

```
displace_mesh(
 mesh,
 displacement_texture,
 displacement_scale = 1,
 displacement_vector = FALSE,
  id = NA,
  verbose = TRUE
\mathcal{L}
```
## Arguments

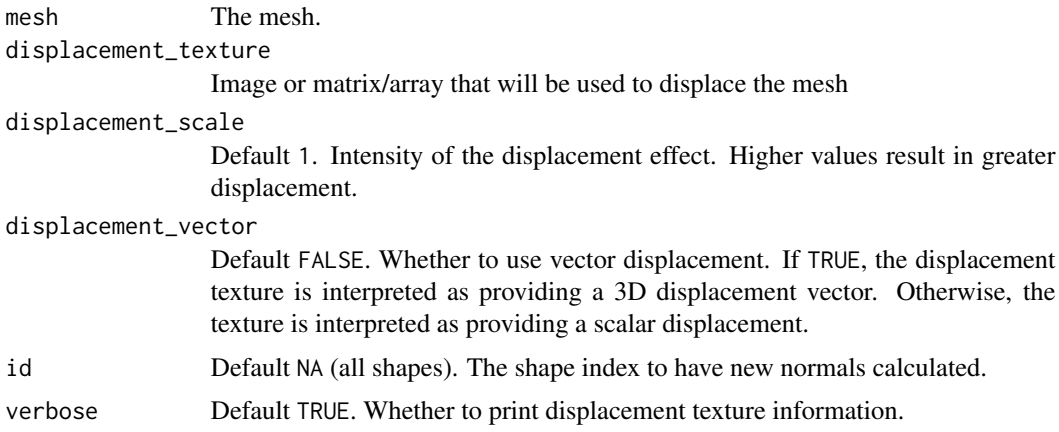

## Value

raymesh object

<span id="page-21-0"></span>

<span id="page-22-0"></span>flip\_orientation\_mesh 23

## Examples

```
if(run_documentation()) {
#Let's construct a mesh from the volcano dataset
}
```
flip\_orientation\_mesh *Flip Orientation*

### Description

Flip Orientation

## Usage

flip\_orientation\_mesh(mesh)

## Arguments

mesh The mesh to swap orientations.

## Value

Mesh with flipped vertex orientation

## Examples

```
# Flip a mesh
if(run_documentation()) {
sphere_mesh(position=c(-1,0,0)) |>
 add_shape(flip_orientation_mesh(sphere_mesh(position=c(1,0,0)))) |>
 rasterize_scene(debug="normals",fov=30)
}
```
generate\_cornell\_mesh *Cornell Box 3D Model*

## Description

Cornell Box 3D Model

#### Usage

```
generate_cornell_mesh(
  leftcolor = "#1f7326",rightcolor = "#a60d0d",
  roomcolor = "#bababa",
 ceiling = TRUE,
  light = TRUE\mathcal{E}
```
## <span id="page-23-0"></span>**Arguments**

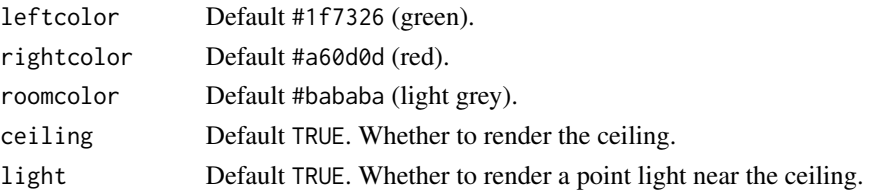

## Value

List describing the mesh.

#### Examples

```
if(run_documentation()) {
#Generate and render the default Cornell box and add an object.
generate_cornell_mesh() |>
 rasterize_scene()
}
if(run_documentation()) {
#Add an object to the scene
generate_cornell_mesh() |>
 add_shape(obj_mesh(r_obj(),position=c(555/2,555/2,555/2),scale=300,angle=c(0,180,0))) |>
 rasterize_scene()
}
if(run_documentation()) {
#Turn off the ceiling so the default directional light reaches inside the box
generate_cornell_mesh(ceiling=FALSE) |>
 add_shape(obj_mesh(r_obj(),position=c(555/2,555/2,555/2),scale=300,angle=c(0,180,0))) |>
 rasterize_scene()
}
if(run_documentation()) {
#Adjust the light to the front
generate_cornell_mesh(ceiling=FALSE) |>
 add_shape(obj_mesh(r_obj(),position=c(555/2,555/2,555/2),scale=300,angle=c(0,180,0))) |>
 rasterize_scene(light_info = directional_light(direction=c(0,1,-1)))
 }
if(run_documentation()) {
#Change the color palette
generate_cornell_mesh(ceiling=FALSE,leftcolor="purple", rightcolor="yellow") |>
 add_shape(obj_mesh(r_obj(),position=c(555/2,555/2,555/2),scale=300,angle=c(0,180,0))) |>
 rasterize_scene(light_info = directional_light(direction=c(0,1,-1)))
}
```
generate\_line *Generate Lines*

#### Description

Generate Lines

## generate\_line 25

#### Usage

generate\_line(start =  $c(\emptyset, \emptyset, \emptyset)$ , end =  $c(\emptyset, 1, \emptyset)$ , color = "white")

## Arguments

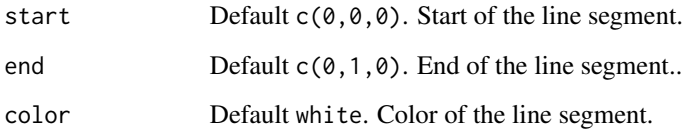

#### Value

Line matrix

```
if(run_documentation()) {
# Make a spiral of lines
t = \text{seq}(0, 8 \text{*pi}, \text{length}.\text{out}=361)line_mat = matrix(nrow=0,ncol=9)
for(i in 1:360) {
 line_mat = add_lines(line_mat,
                      generate_line(start = c(0.5 \times sin(t[i]), t[i]/(8 \times pi), 0.5 \times cos(t[i])),
                                end = c(0.5*sin(t[i+1]), t[i+1]/(8*pi), 0.5*cos(t[i+1]))}
rasterize_lines(line_mat)
}
if(run_documentation()) {
#Change the line color
line_matrix(nrow=0,ncol=9)\text{cols} = \text{hsv}(\text{seq}(0,1, \text{length.out}=360))for(i in 1:360) {
  line_mat = add_lines(line_mat,
                       generate_line(start = c(sin(t[i]), 2*t[i]/(8*pi), cos(t[i]),end = c(sin(t[i+1]), 2*t[i+1]/(8*pi), cos(t[i+1]),color = cols[i])}
rasterize_lines(line_mat,lookfrom=c(0,10,10),fov=15)
}
if(run_documentation()) {
#Use in a scene with a mesh
obj_mesh(r_obj(simple_r = TRUE),material=material_list(diffuse="dodgerblue")) |>
rasterize_scene(line_info = line_mat, light_info = directional_light(c(0,1,1)),
                  lookfrom=c(0,5,10),lookat=c(0,0.8,0),fov=15)
}
```
<span id="page-25-0"></span>

## Description

Calculates the bounding box of a mesh

## Usage

get\_mesh\_bbox(mesh)

## Arguments

mesh The mesh object.

## Value

2x3 numeric matrix

## Examples

```
if(run_documentation()) {
#Calculates the center of the mesh
get_mesh_bbox(generate_cornell_mesh())
}
```
get\_mesh\_center *Get Mesh Center*

## Description

Calculates the coordinates of the center of a mesh

## Usage

get\_mesh\_center(mesh)

## Arguments

mesh The mesh object.

## Value

Length-3 numeric vector

## <span id="page-26-0"></span>material\_list 27

## Examples

```
if(run_documentation()) {
#Calculates the center of the mesh
get_mesh_center(generate_cornell_mesh()) }
```
material\_list *Material List*

#### Description

Generate a material properties list.

#### Usage

```
material_list(
  diffuse = c(0.8, 0.8, 0.8),
  ambient = c(\theta, \theta, \theta),
  specialar = c(1, 1, 1),transmittance = c(\theta, \theta, \theta),
  emission = c(\emptyset, \emptyset, \emptyset),
  shininess = 50,
  ior = 1,dissolve = 1,
  illum = 1,
  texture_location = "",
  normal_texture_location = "",
  bump_texture_location = "",
  specular_texture_location = "",
  ambient_texture_location = "",
  emissive_texture_location = "",
  diffuse_intensity = 1,
  bump_intensity = 1,
  specular_intensity = 1,
  emission_intensity = 1,
  ambient_intensity = 1,
  culling = "back",
  type = "diffuse",
  translucent = TRUE,
  toon_levels = 5,
  toon_outline_width = 0.05,
  toon_outline_color = "black",
  reflection\_intensity = 0,
  reflection_sharpness = 1,
  two_sided = FALSE
```
## Arguments

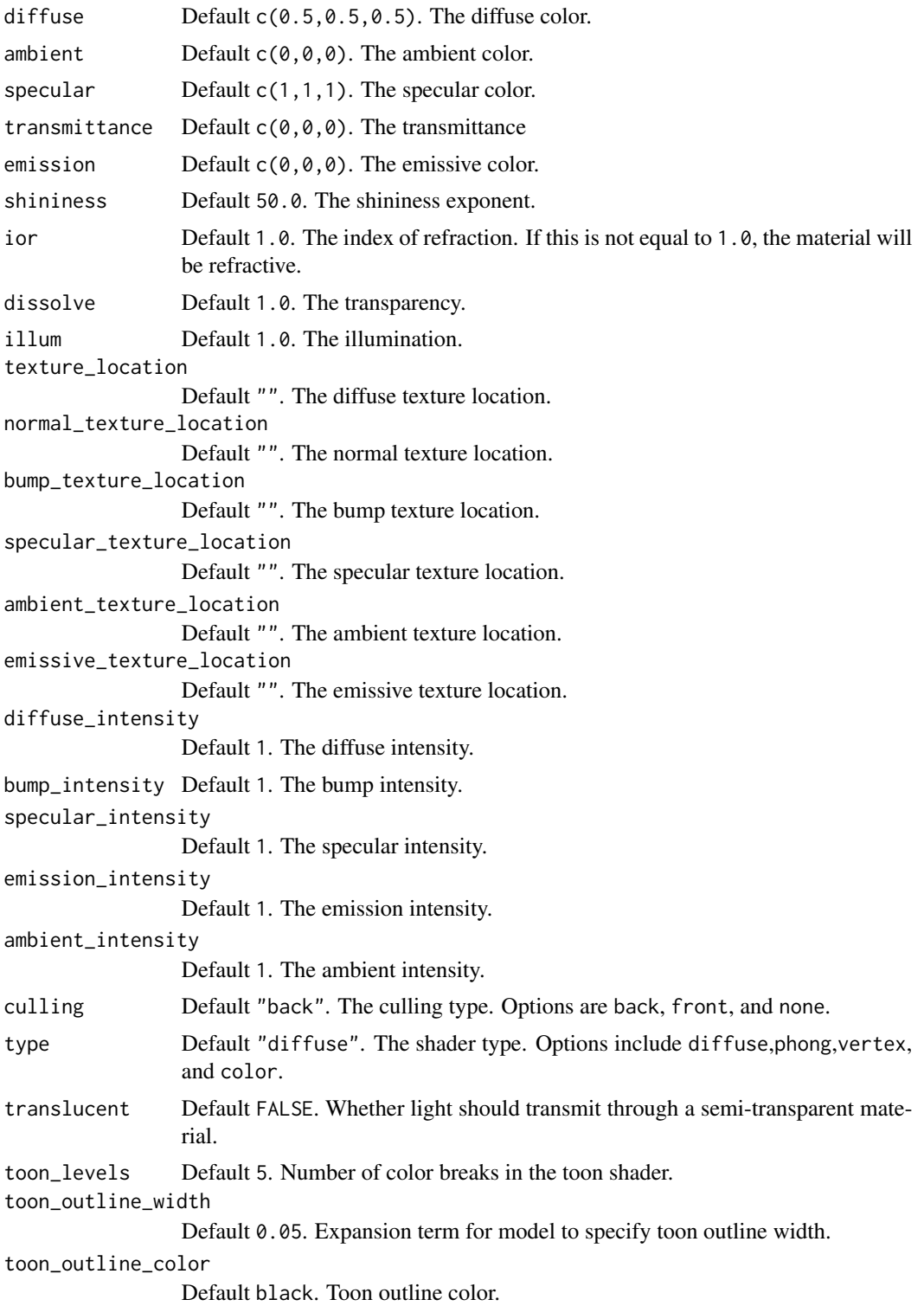

## <span id="page-28-0"></span>mesh3d\_mesh 29

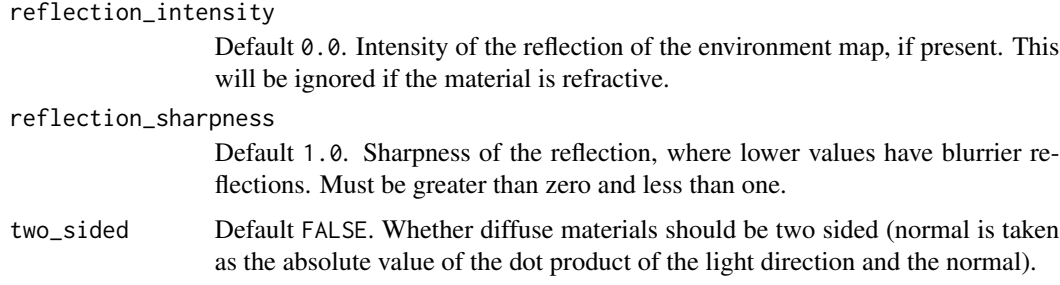

## Value

List of material properties.

## Examples

```
if(run_documentation()) {
mat_prop = material_list(diffuse="purple", type="phong", shininess = 20,
                       ambient="purple", ambient_intensity=0.3,
                       specular = "red", specular_intensity=2)
p_sphere = sphere_mesh(position=c(555/2,555/2,555/2),
                     radius=40,material=mat_prop)
rasterize_scene(p_sphere, light_info=directional_light(direction=c(0.1,0.6,-1)))
}
```
mesh3d\_mesh *Mesh3d 3D Model*

## Description

Mesh3d 3D Model

## Usage

```
mesh3d_mesh(
  mesh,
  center = FALSE,
  position = c(\emptyset, \emptyset, \emptyset),
  scale = c(1, 1, 1),angle = c(0, 0, 0),
  pivot\_point = c(0, 0, 0),
  order_rotation = c(1, 2, 3),
  materialspath = NULL,
  material = material_list()
)
```
## <span id="page-29-0"></span>Arguments

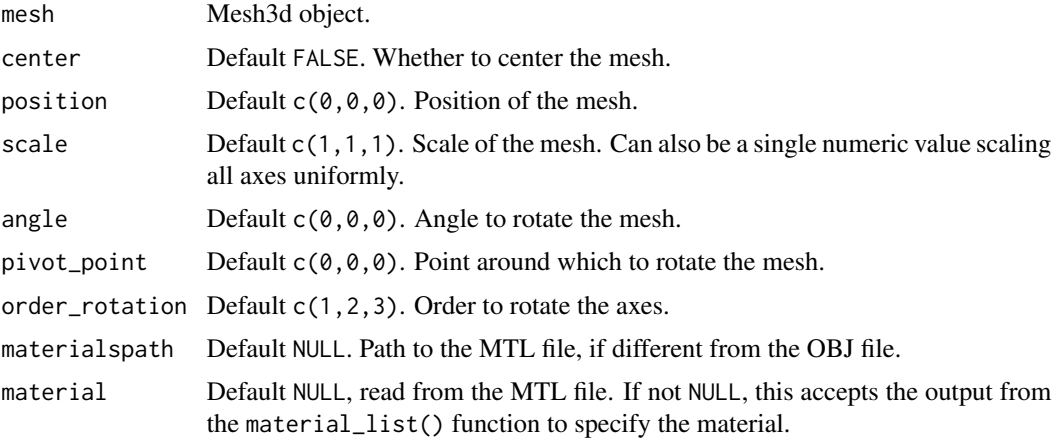

## Value

List describing the mesh.

#### Examples

```
if(run_documentation()) {
  # Read in a mesh3d object and rasterize it
  library(Rvcg)
  data(humface)
  mesh3d_mesh(humface,position = c(\theta, -\theta.3, \theta), scale = 1/70,
               material=material_list(diffuse="dodgerblue4", type="phong", shininess=20,
               ambient = "dodgerblue4", ambient_intensity=0.3)) |>
    rasterize_scene(lookat = c(\emptyset, \emptyset.5, 1), light_info = directional_light(c(1, \emptyset.5, 1)))
}
if(run_documentation()) {
  # Subdivide the mesh for a smoother appearance
  mesh3d_mesh(humface,position = c(0, -0.3, 0), scale = 1/70,
               material=material_list(diffuse="dodgerblue4", type="phong", shininess=20,
               ambient = "dodgerblue4", ambient_intensity=0.3)) |>
    subdivide_mesh() |>
    rasterize_scene(lookat = c(\emptyset, \emptyset.5, 1), light_info = directional_light(c(1,0.5,1)))
}
```
obj\_mesh *OBJ Mesh 3D Model*

## Description

OBJ Mesh 3D Model

#### obj\_mesh 31

## Usage

```
obj_mesh(
  filename,
  position = c(\emptyset, \emptyset, \emptyset),
  scale = c(1, 1, 1),angle = c(0, 0, 0),pivot\_point = c(0, 0, 0),
  order_rotation = c(1, 2, 3),
  materialspath = NULL,
  center = FALSE,
  material = NULL
\mathcal{L}
```
## Arguments

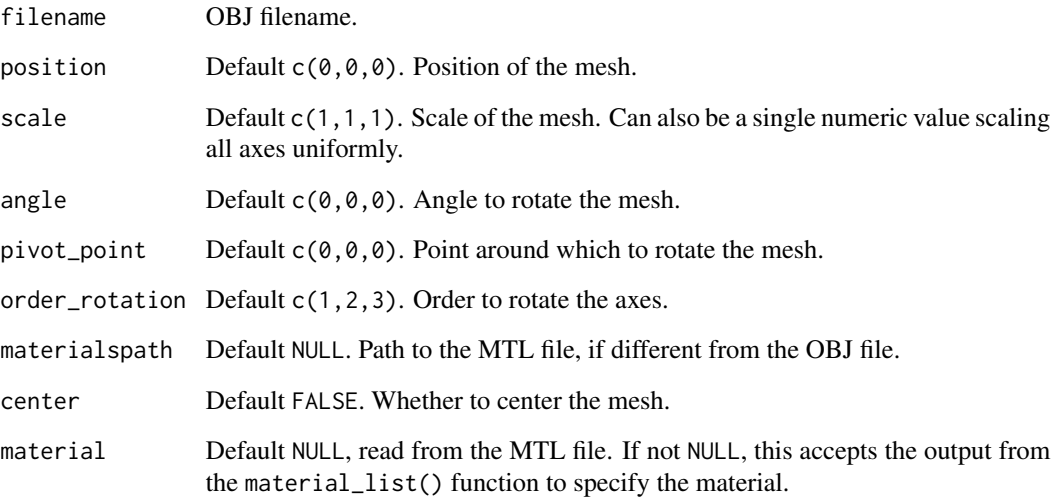

## Value

List describing the mesh.

```
if(run_documentation()) {
#Read in the provided 3D R mesh
generate_cornell_mesh(ceiling=FALSE) |>
 add_shape(obj_mesh(r_obj(),position=c(555/2,555/2,555/2),scale=400,angle=c(0,180,0))) |>
  rasterize_scene(light_info = directional_light(direction=c(0.2,0.5,-1)))
}
```
<span id="page-31-0"></span>

## Description

PLY Mesh 3D Model

## Usage

```
ply_mesh(
  filename,
  center = FALSE,
  position = c(\emptyset, \emptyset, \emptyset),
  scale = c(1, 1, 1),angle = c(\emptyset, \emptyset, \emptyset),
  pivot\_point = c(0, 0, 0),
  order_rotation = c(1, 2, 3),
  material = material_list()
)
```
## Arguments

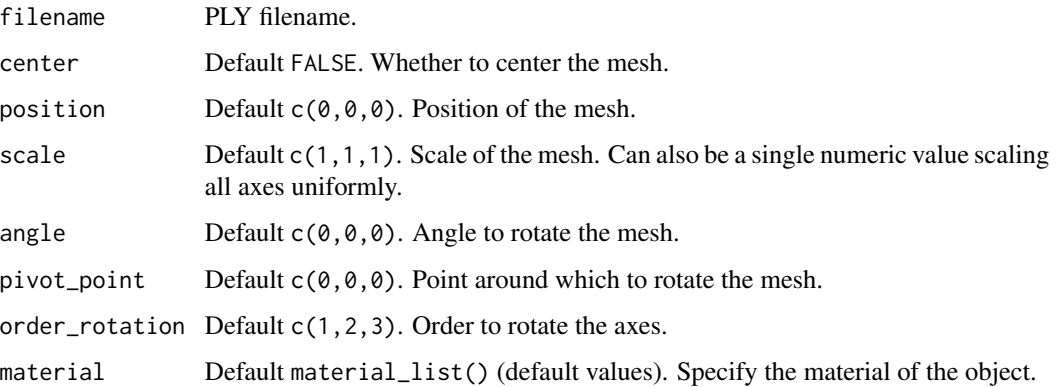

## Value

List describing the mesh.

## Examples

#See the documentation for `obj\_mesh()`--no example PLY models are included with this package, #but the process of loading a model is the same (but no materials are included in PLY files).

<span id="page-32-0"></span>point\_light *Point light*

#### Description

The falloff of the point light intensity is given by the following equation (referenc:

Intensity = intensity / (constant + falloff  $*$  distance + falloff\_quad  $*$  (distance  $*$  distance));

#### Usage

```
point_light(
  position = c(\emptyset, \emptyset, \emptyset),
  color = "white",
  intensity = 1,
  constant = 1,
  falloff = 1,
  falloff_quad = 1
)
```
#### Arguments

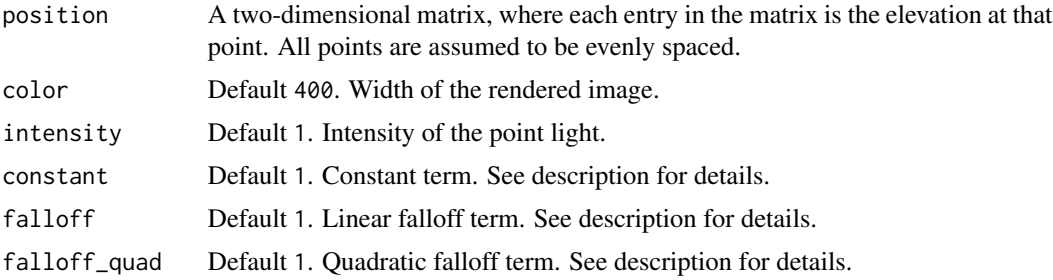

#### Value

A matrix representing the light information.

```
if(run_documentation()) {
#Add point lights and vary the intensity
lights_int = point_light(position=c(100,100,400), color="white", intensity=0.125,
                      falloff_quad = 0.0, constant = 0.0002, falloff = 0.005) |>
 add_light(point_light(position=c(100,455,400), color="white", intensity=0.25,
                       falloff_quad = 0.0, constant = 0.0002, falloff = 0.005) |>
 add_light(point_light(position=c(455,100,400), color="white", intensity=0.5,
                       falloff_quad = 0.0, constant = 0.0002, falloff = 0.005) |>
 add_light(point_light(position=c(455,455,400), color="white", intensity=1,
                       falloff_quad = 0.0, constant = 0.0002, falloff = 0.005)
```

```
generate_cornell_mesh(light=FALSE) |>
rasterize_scene(light_info = lights_int)
#Add point lights and vary the color
lights_c = point_light(position=c(100,100,500), color="red",
                     falloff_quad = 0.0, constant = 0.0002, falloff = 0.005) |>
add_light(point_light(position=c(100,455,500), color="blue",
                      falloff_quad = 0.0, constant = 0.0002, falloff = 0.005) |>
add_light(point_light(position=c(455,100,500), color="purple",
                      falloff\_quad = 0.0, constant = 0.0002, falloff = 0.005) |>
add_light(point_light(position=c(455,455,500), color="yellow",
                      falloff_quad = 0.0, constant = 0.0002, falloff = 0.005)
generate_cornell_mesh(light=FALSE) |>
rasterize_scene(light_info = lights_c)
#Add point lights and vary the falloff term
lights_fo = point_light(position=c(100,100,500), color="white",
                     falloff_quad = 0.0, constant = 0.0002, falloff = 0.005) |>
add_light(point_light(position=c(100,455,500), color="white",
                      falloff_quad = 0.0, constant = 0.0002, falloff = 0.01) |>
add_light(point_light(position=c(455,100,500), color="white",
                      falloff_quad = 0.0, constant = 0.0002, falloff = 0.02) |>
add_light(point_light(position=c(455,455,500), color="white",
                      falloff\_quad = 0.0, constant = 0.0002, falloff = 0.04)
generate_cornell_mesh(light=FALSE) |>
rasterize_scene(light_info = lights_fo)
#Add point lights and vary the quadradic falloff term
lights_quad = point_light(position=c(100,100,500), color="white",
                     falloff\_quad = 0.0001, constant = 0.0002, falloff = 0.005) |>
add_light(point_light(position=c(100,455,500), color="white",
                      falloff_quad = 0.0002, constant = 0.0002, falloff = 0.005)) |>add_light(point_light(position=c(455,100,500), color="white",
                      falloff_quad = 0.0004, constant = 0.0002, falloff = 0.005) |>
add_light(point_light(position=c(455,455,500), color="white",
                      falloff_quad = 0.0008, constant = 0.0002, falloff = 0.005)
generate_cornell_mesh(light=FALSE) |>
rasterize_scene(light_info = lights_quad)
```

```
}
```
rasterize\_lines *Rasterize Lines*

#### Description

Render a 3D scene made out of lines using a software rasterizer.

rasterize\_lines 35

## Usage

```
rasterize_lines(
 line_info = NULL,
  filename = NA,
 width = 800,
 height = 800,
  alpha_line = 1,
 parallel = TRUE,
  fov = 20,
  lookfrom = c(0, 0, 10),lookat = NULL,camera_{up} = c(0, 1, 0),color = "red",
 background = "black",
 debug = "none",
 near\_plane = 0.1,
 farplane = 100,
 block_size = 4,
 ortho\_dimensions = c(1, 1),bloom = FALSE,
  antialias_lines = TRUE
\mathcal{L}
```
## Arguments

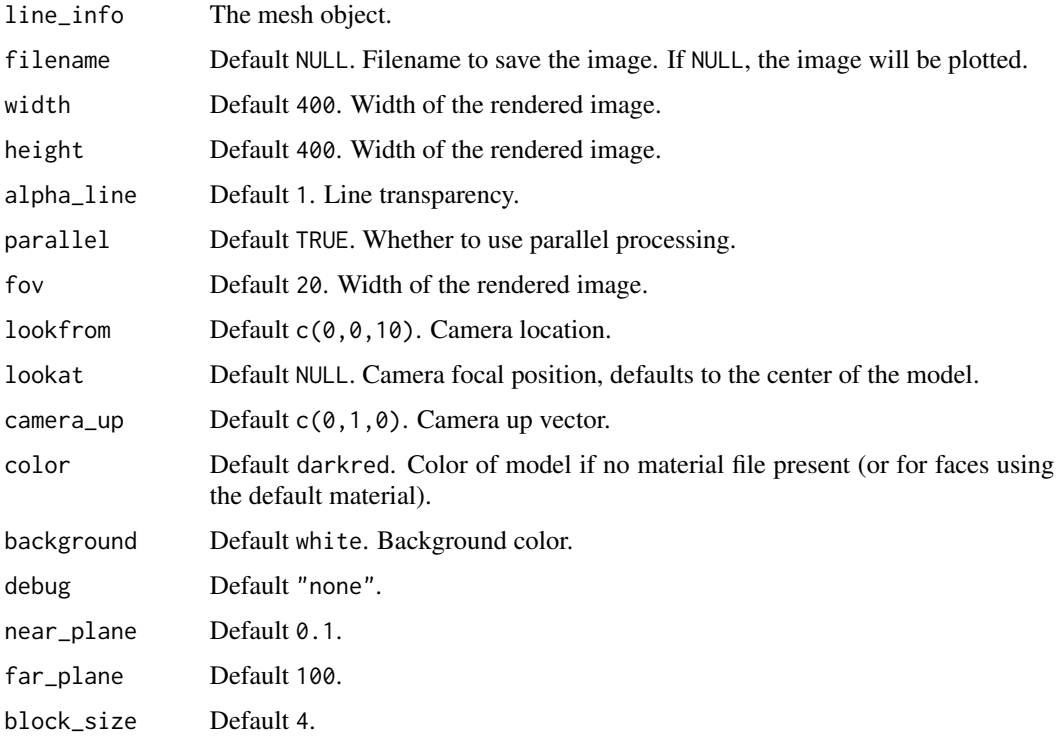

<span id="page-35-0"></span>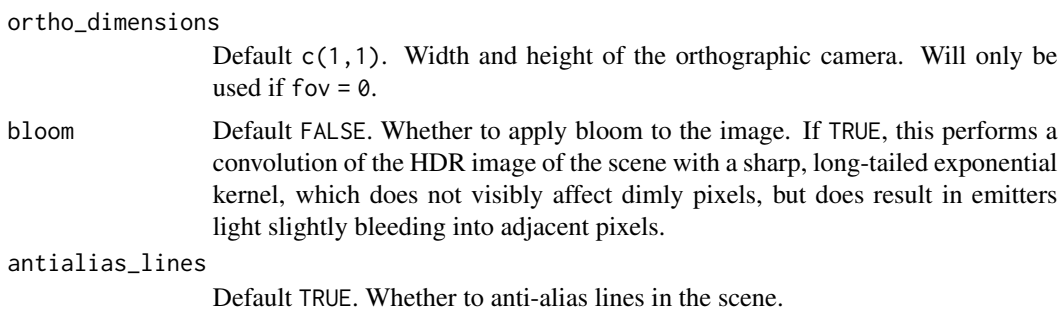

#### Value

Rasterized image.

#### Examples

```
if(run_documentation()) {
#Generate a cube out of lines
cube_outline = generate_line(start = c(-1, -1, -1), end = c(-1, -1, 1)) |>
 add_lines(generate_line(start = c(-1, -1, -1), end = c(-1, 1, -1))) |>
 add\_lines(generate\_line(start = c(-1, -1, -1), end = c(1, -1, -1))) |>
 add\_lines(generate\_line(start = c(-1, -1, 1), end = c(-1, 1, 1))) |>
 add_lines(generate_line(start = c(-1, -1, 1), end = c(1, -1, 1))) |>
 add\_lines(generate\_line(start = c(-1, 1, 1), end = c(-1, 1, -1))) |>
 add\_lines(generate\_line(start = c(-1, 1, 1), end = c(1, 1, 1))) |>
 add_lines(generate_line(start = c(1, 1, -1), end = c(1, -1, -1))) |>
 add_lines(generate_line(start = c(1, 1, -1), end = c(1, 1, 1))) |>
 add_lines(generate_line(start = c(1, -1, -1), end = c(1, -1, 1))) |>
 add_lines(generate_line(start = c(1, -1, 1), end = c(1, 1, 1))) |>
 add\_lines(generate\_line(start = c(-1, 1, -1), end = c(1, 1, -1)))rasterize_lines(cube_outline,fov=90,lookfrom=c(0,0,3))
}
if(run_documentation()) {
#Scale the cube uniformly
scaled_cube = color_lines(scale_lines(cube_outline,scale=0.5),color="red")
rasterize_lines(add_lines(cube_outline,scaled_cube),fov=90,lookfrom=c(0,0,3))
}
if(run_documentation()) {
#Scale the cube non-uniformly
scaled_cube = color_lines(scale_lines(cube_outline,scale=c(0.8,2,0.4)),color="red")
rasterize_lines(add_lines(cube_outline,scaled_cube),fov=60,lookfrom=c(3,3,3))
}
```
rasterize\_scene *Rasterize Scene*

#### Description

Render a 3D scene with meshes, lights, and lines using a software rasterizer.

rasterize\_scene 37

#### Usage

```
rasterize_scene(
  scene,
  filename = NA,
 width = 800,
 height = 800,
  line_info = NULL,
  alphaline = 1,
 parallel = TRUE,
 plot = is.na(filename),
  fov = 20.
  \text{lookfrom} = c(0, 0, 10),
  lookat = NULL,camera_{up} = c(0, 1, 0),fsaa = 2,
  light_info = directional_light(),
  color = "red",
  type = "diffuse",
  background = "black",
  tangent_space_normals = TRUE,
  shadow_map = TRUE,
  shadow_map_bias = 0.003,
  shadow_map_intensity = 0,
  shadow_map_dims = NULL,
  ssao = FALSE,
  ssao_intensity = 10,
  ssao_radius = 0.1,
  tonemap = "none",
  debug = "none",near\_plane = 0.1,
  farplane = 100,
  shader = "default",
 block_size = 4,
  shape = NULL,line_{offset} = 1e-05,
  ortho\_dimensions = c(1, 1),bloom = FALSE,
  antialias_lines = TRUE,
  environment_map = "",background_sharpness = 1,
  verbose = FALSE,
  vertex_transform = NULL,
  validate_scene = TRUE
```
#### Arguments

 $\mathcal{L}$ 

scene The scene object.

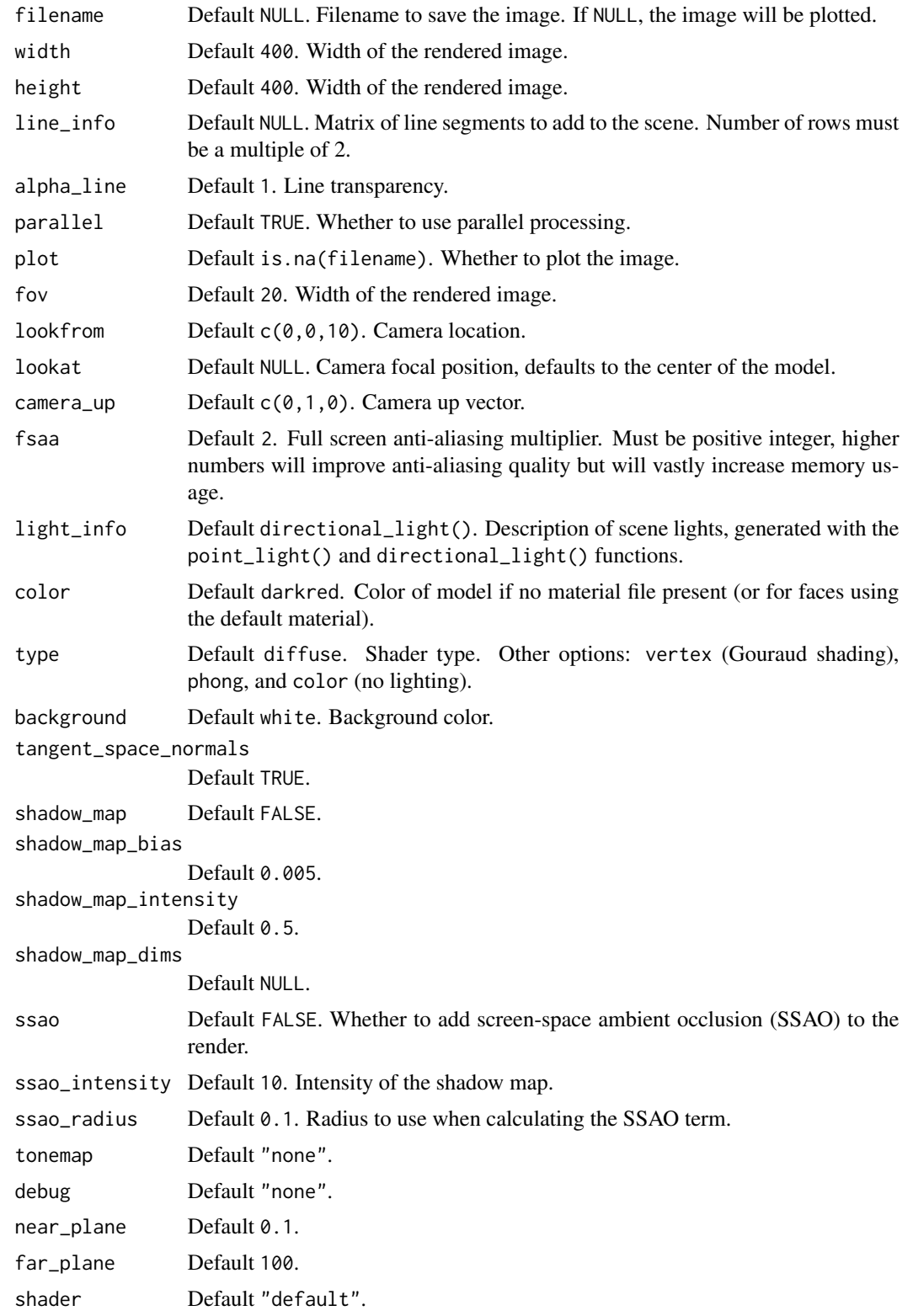

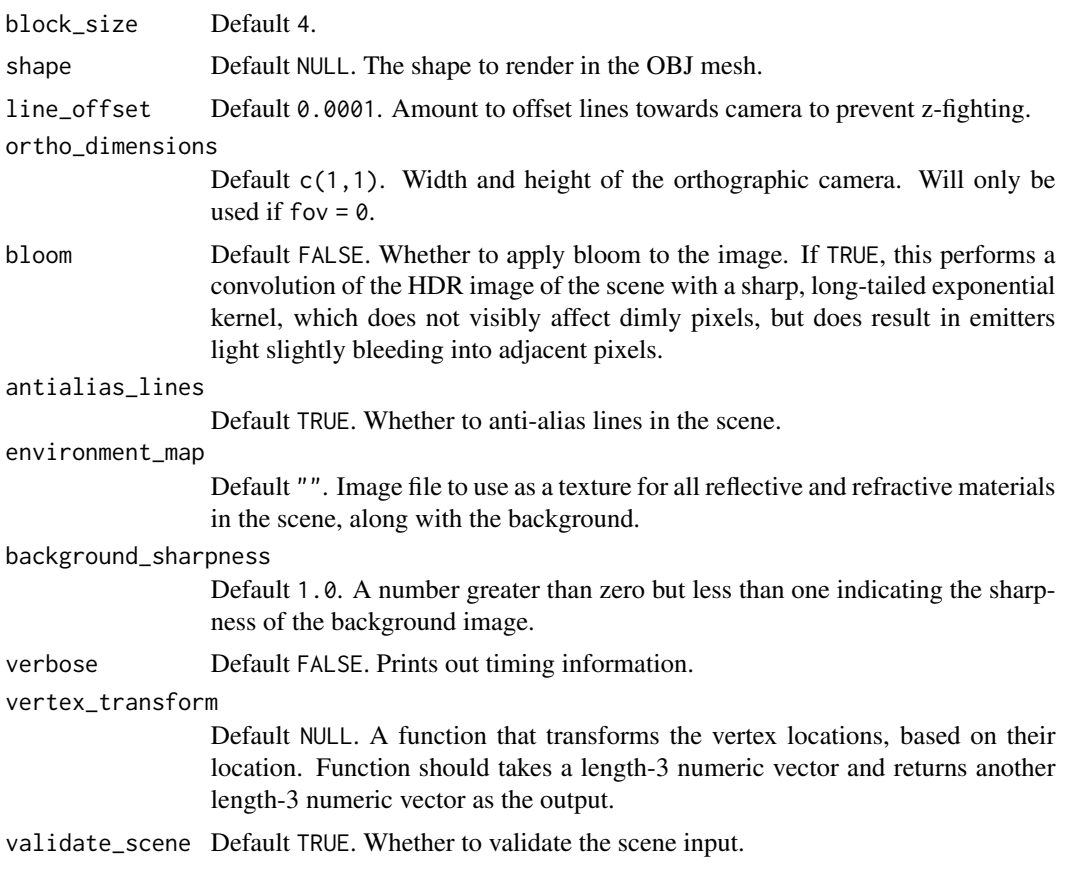

#### Value

Rasterized image.

```
if(run_documentation()) {
#Let's load the cube OBJ file included with the package
rasterize_scene(cube_mesh(),lookfrom=c(2,4,10),
              light_info = directional_light(direction=c(0.5,1,0.7)))
}
if(run_documentation()) {
#Flatten the cube, translate downwards, and set to grey
base_model = cube_mesh() |>
 scale_mesh(scale=c(5,0.2,5)) |>
 translate_mesh(c(\emptyset, -\emptyset, 1, \emptyset)) |>
 set_material(diffuse="grey80")
rasterize_scene(base_model, lookfrom=c(2,4,10),
              light_info = directional_light(direction=c(0.5,1,0.7)))
}
if(run_documentation()) {
```

```
#load the R OBJ file, scale it down, color it blue, and add it to the grey base
r_{model} = obj_{mesh}(r_{obj}(simple_{r} = TRUE)) |>
scale_mesh(scale=0.5) |>
set_material(diffuse="dodgerblue") |>
add_shape(base_model)
rasterize_scene(r_model, lookfrom=c(2,4,10),
              light_info = directional_light(direction=c(0.5,1,0.7)))
}
if(run_documentation()) {
#Zoom in and reduce the shadow mapping intensity
rasterize_scene(r_model, lookfrom=c(2,4,10), fov=10,shadow_map = TRUE, shadow_map_intensity=0.3,
              light_info = directional_light(direction=c(0.5,1,0.7)))
}
if(run_documentation()) {
#Include the resolution (4x) of the shadow map for less pixellation around the edges
#Also decrease the shadow_map_bias slightly to remove the "peter panning" floating shadow effect
rasterize_scene(r_model, lookfrom=c(2,4,10), fov=10,
              shadow_map_dims=4,
              light_info = directional_light(direction=c(0.5,1,0.7)))
}
if(run_documentation()) {
#Add some more directional lights and change their color
lights = directional_light(c(0.7,1.1,-0.9),color = "orange", intensity = 1) |>
          add\_light(directional_light(c(0.7,1,1),color = "dodgerblue",intensity = 1)) |>
           add\_light(directional\_light(c(2,4,10), color = "white", intensity = 0.5))rasterize_scene(r_model, lookfrom=c(2,4,10), fov=10,
              light_info = lights)
}
if(run_documentation()) {
#Add some point lights
lights_p = lights |>
add_light(point_light(position=c(-1,1,0),color="red", intensity=2)) |>
add_light(point_light(position=c(1,1,0),color="purple", intensity=2))
rasterize_scene(r_model, lookfrom=c(2,4,10), fov=10,
              light_info = lights_p)
}
if(run_documentation()) {
#change the camera position
rasterize_scene(r_model, lookfrom=c(-2,2,-10), fov=10,
              light_info = lights_p)
}
if(run_documentation()) {
#Add a spiral of lines around the model by generating a matrix of line segments
t = seq(0, 8*pi, length.out=361)line_mat = matrix(nrow=0,ncol=9)
for(i in 1:360) {
 line_mat = add_lines(line_mat,
                     generate_line(start = c(0.5*sin(t[i]), t[i]/(8*pi), 0.5*cos(t[i]),end = c(0.5*sin(t[i+1]), t[i+1]/(8*pi), 0.5*cos(t[i+1]))
```
<span id="page-40-0"></span>read\_obj 41

```
rasterize_scene(r_model, lookfrom=c(2,4,10), fov=10, line_info = line_mat,
              light_info = lights)
}
```
read\_obj *Load an OBJ file*

## Description

Loads an OBJ file and return a ray\_mesh list structure. No processing is done on the object other than loading it (unlike obj\_model()).

## Usage

```
read_obj(filename, materialspath = NULL)
```
## Arguments

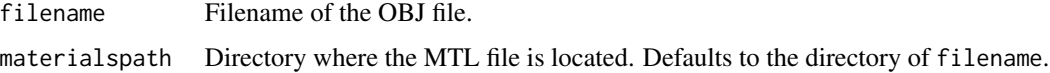

#### Value

ray\_mesh list object #Load an arrow OBJ sphere = read\_obj(system.file("extdata", "arrow.txt", package="rayvertex"))

rotate\_lines *Rotate Lines*

#### Description

Rotate Lines

## Usage

```
rotate_lines(
  lines,
  angle = c(\emptyset, \emptyset, \emptyset),
  pivot\_point = c(0, 0, 0),
  order_rotation = c(1, 2, 3)\mathcal{E}
```
#### Arguments

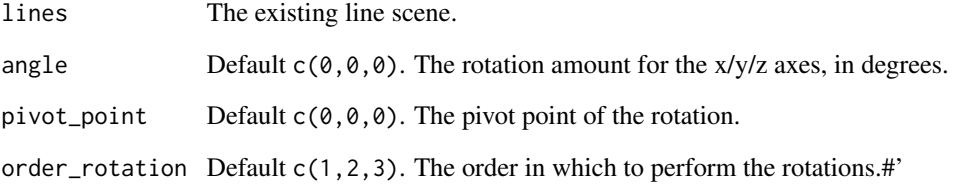

#### Value

Rotated lines.

```
if(run_documentation()) {
#Generate a cube out of lines
cube_outline = generate_line(start = c(-1, -1, -1), end = c(-1, -1, 1)) |>
 add\_lines(generate\_line(start = c(-1, -1, -1), end = c(-1, 1, -1))) |>
 add\_lines(generate\_line(start = c(-1, -1, -1), end = c(1, -1, -1))) |>
 add\_lines(generate\_line(start = c(-1, -1, 1), end = c(-1, 1, 1))) |>
 add\_lines(generate\_line(start = c(-1, -1, 1), end = c(1, -1, 1))) |>
 add_lines(generate_line(start = c(-1, 1, 1), end = c(-1, 1, -1))) |>
 add_lines(generate_line(start = c(-1, 1, 1), end = c(1, 1, 1))) |>
 add_lines(generate_line(start = c(1, 1, -1), end = c(1, -1, -1))) |>
 add_lines(generate_line(start = c(1, 1, -1), end = c(1, 1, 1))) |>
 add_lines(generate_line(start = c(1, -1, -1), end = c(1, -1, 1))) |>
 add_lines(generate_line(start = c(1, -1, 1), end = c(1, 1, 1))) |>
 add\_lines(generate\_line(start = c(-1, 1, -1), end = c(1, 1, -1)))rasterize_lines(cube_outline,lookfrom=c(0,6,10))
}
if(run_documentation()) {
#Rotate the cube 30 degrees around the y-axis
rotated_cube = color_lines(rotate_lines(cube_outline,angle=c(0,30,0)),color="red")
rasterize_lines(add_lines(cube_outline,rotated_cube),lookfrom=c(0,6,10))
}
if(run_documentation()) {
#Rotate the cube 30 degrees around each axis, in this order: x,y,zrotated_cube = color_lines(rotate_lines(cube_outline,angle=c(30,30,30)),color="red")
rasterize_lines(add_lines(cube_outline,rotated_cube),lookfrom=c(0,6,10))
}
if(run_documentation()) {
#Rotate the cube 30 degrees around each axis, in this order: z,y,x
rotated_cube = color_lines(rotate_lines(cube_outline,angle=c(30,30,30),
                           order_rotation = c(3,2,1), color="red")
rasterize_lines(add_lines(cube_outline,rotated_cube),lookfrom=c(0,6,10))
}
```
<span id="page-42-0"></span>rotate\_mesh *Rotate Mesh*

## Description

Rotate Mesh

## Usage

```
rotate_mesh(
  mesh,
  angle = c(\emptyset, \emptyset, \emptyset),
  pivot\_point = c(0, 0, 0),
  order_rotation = c(1, 2, 3)\lambda
```
## Arguments

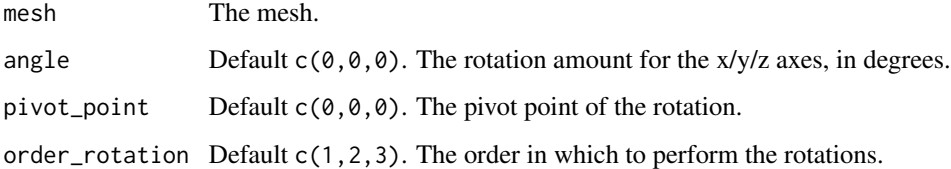

## Value

Rotated Mesh

```
if(run_documentation()) {
#Rotate a mesh in the Cornell box
robj = obj\_mesh(r\_obj(), scale=150, angle=c(0,180,0))generate_cornell_mesh() |>
add_shape(rotate_mesh(translate_mesh(robj,c(400,100,155)),c(0,30,0),
                      pivot_point=c(400,100,155))) |>
add_shape(rotate_mesh(translate_mesh(robj,c(555/2,200,555/2)),c(-30,60,30),
                      pivot_point=c(555/2,200,555/2))) |>
add_shape(rotate_mesh(translate_mesh(robj,c(155,300,400)),c(-30,60,30),
                      pivot_point=c(155,300,400), order_rotation=c(3,2,1))) |>
rasterize_scene(light_info=directional_light(direction=c(0.1,0.6,-1)))
}
```
<span id="page-43-0"></span>run\_documentation *Run Documentation*

#### Description

This function determines if the examples are being run in pkgdown. It is not meant to be called by the user.

## Usage

run\_documentation()

## Value

Boolean value.

## Examples

# See if the documentation should be run. run\_documentation()

r\_obj *R 3D Model*

## Description

3D obj model of R logo (created from the R SVG logo with the raybevel package), to be used with obj\_model()

## Usage

r\_obj(simple\_r = FALSE)

## Arguments

simple\_r Default FALSE. If TRUE, this will return a 3D R (instead of the R logo).

## Value

File location of the 3d\_r\_logo.obj file (saved with a .txt extension)

```
#Load and render the included example R object file.
if(run_documentation()) {
obj_mesh(r_obj()) |>
  rasterize_scene(lookfrom = c(0, 1, 10),
                  fov=7, light\_info = directional\_light(c(1,1,1)))}
```
<span id="page-44-0"></span>scale\_lines *Scale Lines*

## Description

Scale Lines

## Usage

```
scale_lines(lines, scale = 1)
```
### Arguments

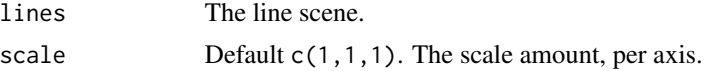

## Value

Scaled line matrix.

```
if(run_documentation()) {
#Generate a cube out of lines
cube_outline = generate_line(start = c(-1, -1, -1), end = c(-1, -1, 1)) |>
 add\_lines(generate\_line(start = c(-1, -1, -1), end = c(-1, 1, -1))) |>
 add_lines(generate_line(start = c(-1, -1, -1), end = c(1, -1, -1))) |>
 add_lines(generate_line(start = c(-1, -1, 1), end = c(-1, 1, 1))) |>
 add\_lines(generate\_line(start = c(-1, -1, 1), end = c(1, -1, 1))) |>
 add\_lines(generate\_line(start = c(-1, 1, 1), end = c(-1, 1, -1))) |>
 add\_lines(generate\_line(start = c(-1, 1, 1), end = c(1, 1, 1))) |>
 add_lines(generate_line(start = c(1, 1, -1), end = c(1, -1, -1))) |>
 add_lines(generate_line(start = c(1, 1, -1), end = c(1, 1, 1))) |>
 add_lines(generate_line(start = c(1, -1, -1), end = c(1, -1, 1))) |>
 add_lines(generate_line(start = c(1, -1, 1), end = c(1, 1, 1))) |>
 add_lines(generate_line(start = c(-1, 1, -1), end = c(1, 1, -1)))
rasterize_lines(cube_outline,fov=90,lookfrom=c(0,0,3))
}
if(run_documentation()) {
#Scale the cube uniformly
scaled_cube = color_lines(scale_lines(cube_outline,scale=0.5),color="red")
rasterize_lines(add_lines(cube_outline,scaled_cube),fov=90,lookfrom=c(0,0,3))
}
if(run_documentation()) {
#Scale the cube non-uniformly
scaled_cube = color_lines(scale_lines(cube_outline,scale=c(0.8,2,0.4)),color="red")
rasterize_lines(add_lines(cube_outline,scaled_cube),fov=60,lookfrom=c(3,3,3))
}
```
<span id="page-45-0"></span>scale\_mesh *Scale Mesh*

#### Description

Scale Mesh

## Usage

scale\_mesh(mesh, scale = 1, center =  $c(0, 0, 0)$ )

## Arguments

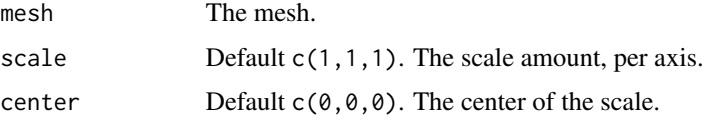

## Value

Scaled mesh

## Examples

```
if(run_documentation()) {
#Scale a mesh in the Cornell box
robj = obj\_mesh(r\_obj(), scale=150, angle=c(0,180,0))
```

```
generate_cornell_mesh() |>
add_shape(scale_mesh(translate_mesh(robj,c(400,100,155)),0.5, center=c(400,100,155))) |>
add_shape(scale_mesh(translate_mesh(robj,c(555/2,200,555/2)),1.5, center=c(555/2,200,555/2))) |>
add_shape(scale_mesh(translate_mesh(robj,c(55,300,400)),c(0.5,2,0.5), center=c(155,300,400))) |>
rasterize_scene(light_info=directional_light(direction=c(0.1,0.6,-1)))
}
```
scale\_unit\_mesh *Scale Mesh to Unit Bounding Box*

## Description

Scale Mesh to Unit Bounding Box

#### Usage

```
scale_unit_mesh(mesh, center_mesh = FALSE)
```
## <span id="page-46-0"></span>scene\_from\_list 47

#### **Arguments**

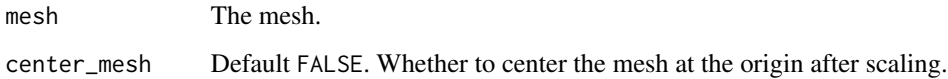

## Value

Scaled mesh

## Examples

```
if(run_documentation()) {
#Scale the Cornell box (and contents) down to the unit box.
robj = obj\_mesh(r\_obj(), scale=150, angle=c(0,180,0))generate_cornell_mesh() |>
add_shape(scale_mesh(translate_mesh(robj,c(400,100,155)),0.5, center=c(400,100,155))) |>
add_shape(scale_mesh(translate_mesh(robj,c(555/2,200,555/2)),1.5, center=c(555/2,200,555/2))) |>
add_shape(scale_mesh(translate_mesh(robj,c(55,300,400)),c(0.5,2,0.5), center=c(155,300,400))) |>
scale_unit_mesh(center_mesh = TRUE) |>
rasterize_scene(light_info=directional_light(direction=c(0.1,0.6,-1)),
                lookfrom = c(0, 0, -2), lookat = c(0, 0, 0))}
```
scene\_from\_list *Scene From List*

#### Description

Fast generation of rayvertex scenes from a list of objects (much faster than calling add\_shape() on each object individually to build the scene). This returns a ray\_scene object that cdoes

#### Usage

```
scene_from_list(scene_list)
```
#### Arguments

scene\_list List containing rayvertex mesh objects.

## Value

ray\_scene containing mesh info.

## Examples

```
if(run_documentation()) {
#Build a scene out of cubes including 87 \times 61 = 5307 objects
scene = list()volcol = rainbow(103)
counter = 1
for(i in 1:nrow(volcano)) {
   for(j in 1:ncol(volcano)) {
     scence[Counter]] = cube_mesh(position = c(i, (volcano[i, j]-94), j),material = material_list(diffuse = volcol[volcano[i,j]-92],
                                                        ambient = volcol[volcano[i,j]-92],
                                                              ambient_interestity = 0.2)counter = counter + 1}
}
 #Quickly generate the
new_scene = scene_from_list(scene)
new_scene |>
   rotate\_mesh(c(\emptyset,1\emptyset,\emptyset)), pivot\_point = c(44,0,31)) |>
   add_shape(xz_rect_mesh(position=c(44,0,31),scale=500,
                           material = material_list(diffuse="lightblue",
                                                     ambient = "lightblue",
                                                     ambient_intensity = (0.2)) |>
   rasterize_scene(lookfrom=c(500,500,500), lookat = c(44.00, 40.50, 31.00),
                   width=800,height=800, fov=0, ortho_dimensions = c(140,140),
                   light\_info = directional\_light(c(-0.6, 1, 0.6)))}
```
segment\_mesh *Segment 3D Model*

## Description

Segment 3D Model

#### Usage

```
segment_mesh(
  start = c(0, -1, 0),
  end = c(0, 1, 0),radius = 0.5,
  direction = NA,
  from_center = TRUE,
  square = FALSE,
  material = material_list()
)
```
<span id="page-47-0"></span>

## segment\_mesh 49

#### **Arguments**

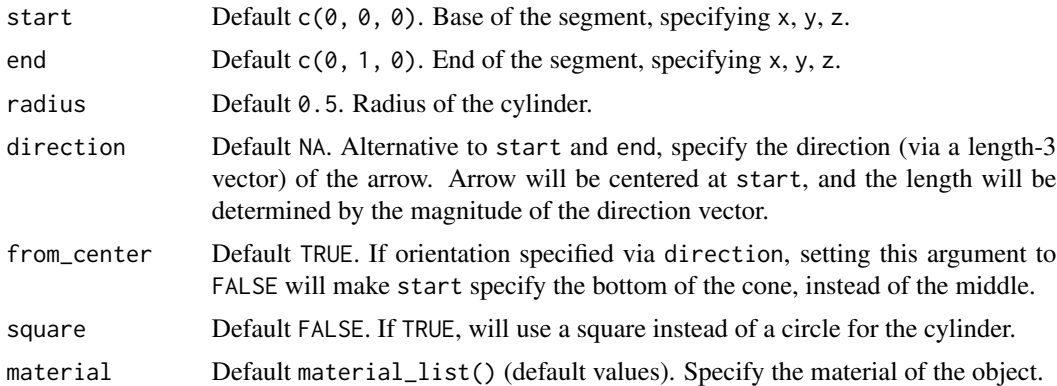

## Value

List describing the mesh.

```
if(run_documentation()) {
#Generate a segment in the cornell box.
generate_cornell_mesh() |>
 add_shape(segment_mesh(start = c(100, 100, 100), end = c(455, 455, 455), radius = 50)) |>
 rasterize_scene(light_info = directional_light(c(0,0.5,-1)))
}
if(run_documentation()) {
# Draw a line graph representing a normal distribution, but with metal:
xvals = seq(-3, 3, length.out = 30)yvals = dnorm(xvals)
scence_list = list()for(i in 1:(length(xvals) - 1)) {
  scene_list = add_shape(scene_list,
                     segment_mesh(start = c(555/2 + xvals[i] * 80, yvals[i] * 800, 555/2),end = c(555/2 + xvals[i + 1] * 80, yvals[i + 1] * 800, 555/2),radius = 10,
                            material = material_list(diffuse="purple", type="phong")))
}
generate_cornell_mesh() |>
  add_shape(scene_list) |>
  rasterize_scene(light_info = directional_light(c(0,0.5,-1)))
}
if(run_documentation()) {
#Draw the outline of a cube:
cube_outline = segment_mesh(start = c(100, 100, 100), end = c(100, 100, 455), radius = 10) |>
 add_shape(segment_mesh(start = c(100, 100, 100), end = c(100, 455, 100), radius = 10)) |>
 add_shape(segment_mesh(start = c(100, 100, 100), end = c(455, 100, 100), radius = 10)) |>
 add_shape(segment_mesh(start = c(100, 100, 455), end = c(100, 455, 455), radius = 10)) |>
```

```
add\_shape(segment_mesh(start = c(100, 100, 455), end = c(455, 100, 455), radius = 10)) |>
 add_shape(segment_mesh(start = c(100, 455, 455), end = c(100, 455, 100), radius = 10)) |>
 add_shape(segment_mesh(start = c(100, 455, 455), end = c(455, 455, 455), radius = 10)) |>
 add\_shape(segment_mesh(start = c(455, 455, 100), end = c(455, 100, 100), radius = 10)) |>
 add_shape(segment_mesh(start = c(455, 455, 100), end = c(455, 455, 455), radius = 10)) |>
 add_shape(segment_mesh(start = c(455, 100, 100), end = c(455, 100, 455), radius = 10)) |>
 add_shape(segment_mesh(start = c(455, 100, 455), end = c(455, 455, 455), radius = 10)) |>
 add_shape(segment_mesh(start = c(100, 455, 100), end = c(455, 455, 100), radius = 10))
generate_cornell_mesh() |>
 add_shape(set_material(cube_outline,diffuse="dodgerblue",type="phong")) |>
 rasterize_scene(light_info = directional_light(c(0,0.5,-1)))
  }
if(run_documentation()) {
#Shrink and rotate the cube
generate_cornell_mesh() |>
 add_shape(
   scale_mesh(rotate_mesh(set_material(cube_outline,diffuse="dodgerblue",type="phong"),
                angle=c(45,45,45), pivot_point=c(555/2,555/2,555/2)),0.5,
                center=c(555/2,555/2,555/2))) |>
 rasterize_scene(light_info = directional_light(c(0,0.5,-1)))
}
```
set\_material *Set Material*

## **Description**

Set the material(s) of the mesh.

## Usage

```
set_material(
  mesh,
  material = NULL,
  id = NULL,diffuse = c(0.5, 0.5, 0.5),
  ambient = c(\emptyset, \emptyset, \emptyset),
  specialar = c(1, 1, 1),transmittance = c(\theta, \theta, \theta),
  emission = c(\emptyset, \emptyset, \emptyset),
  shininess = 50,
  ior = 1,dissolve = 1,
  illum = 1,
  texture_location = "",
  normal_texture_location = "",
  bump_texture_location = "",
  specular_texture_location = "",
```
## set\_material 51

```
ambient_texture_location = "",
emissive_texture_location = "",
diffuse_intensity = 1,
bump_intensity = 1,
specular_intensity = 1,
emission_intensity = 1,
ambient_intensity = 1,
culling = "back",
type = "diffuse",
translucent = TRUE,
toon\_levels = 5,
toon\_outline\_width = 0.05,
toon_outline_color = "black",
reflection_intensity = 0,
reflection_{sharpness} = 0,
two_sided = FALSE
```
## Arguments

 $\mathcal{L}$ 

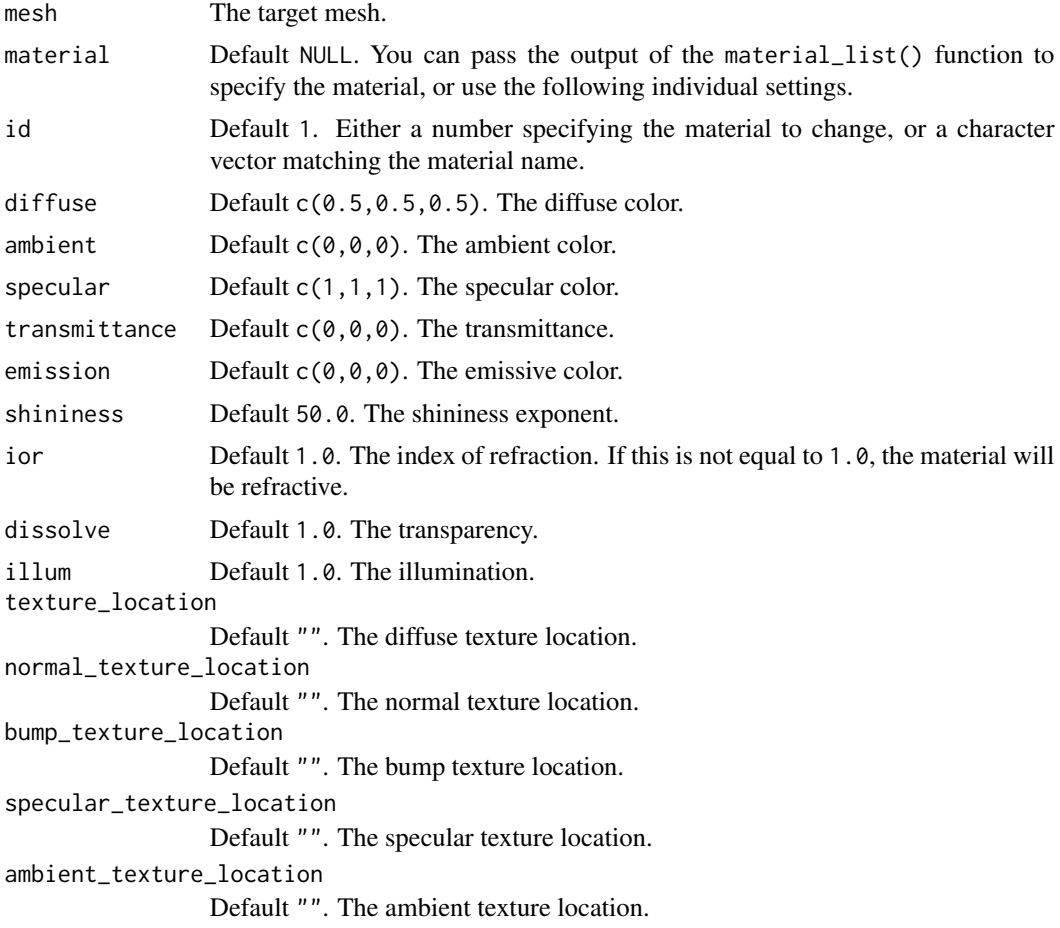

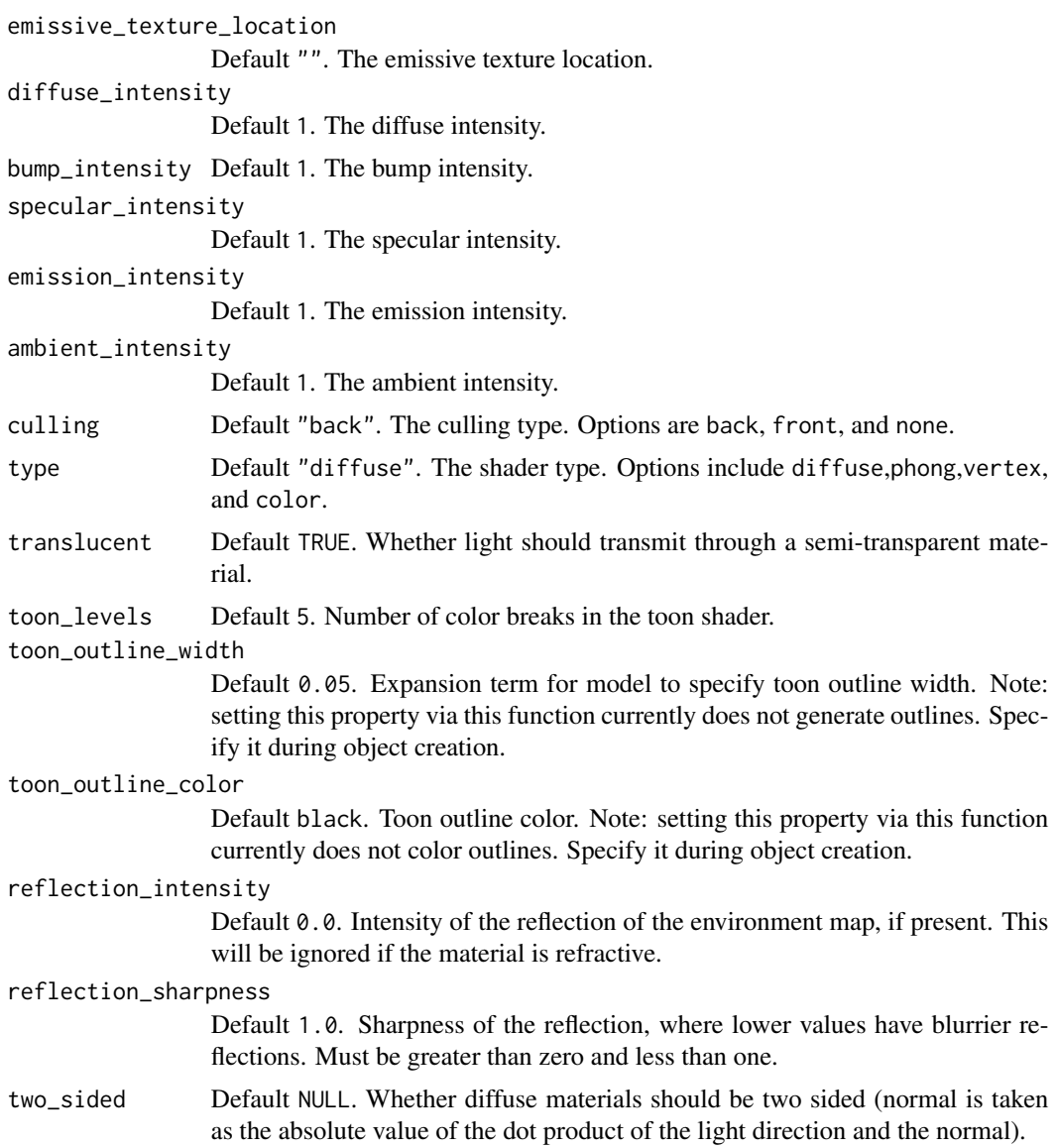

## Value

Shape with new material

```
if(run_documentation()) {
#Set the material of an object
generate_cornell_mesh() |>
add_shape(set_material(sphere_mesh(position=c(400,555/2,555/2),radius=40),
                       diffuse="purple", type="phong")) |>
add_shape(set_material(sphere_mesh(position=c(555/2,220,555/2),radius=40),
                       dissolve=0.2,culling="none",diffuse="red")) |>
```

```
add_shape(set_material(sphere_mesh(position=c(155,300,555/2),radius=60),
                       material = material_list(diffuse="gold", type="phong",
                                            ambient="gold", ambient_intensity=0.4))) |>
rasterize_scene(light_info=directional_light(direction=c(0.1,0.6,-1)))
}
```
smooth\_normals\_mesh *Calculate Smooth Mesh Normals*

#### Description

Calculate Smooth Mesh Normals

#### Usage

```
smooth_normals_mesh(mesh, id = NA)
```
#### Arguments

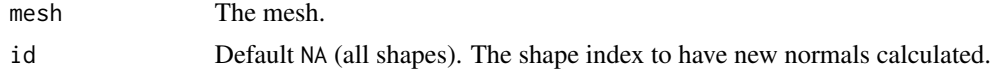

## Value

Mesh with new vertex normals

```
if(run_documentation()) {
#Let's construct a mesh from the volcano dataset
#Build the vertex matrix
 vertex_list = list()counter = 1
 for(i in 1:nrow(volcano)) {
    for(j in 1:ncol(volcano)) {
     vertex_list[Counter]] = matrix(c(j, volcano[i, j], i), ncol=3)counter = counter + 1}
 }
 vertices = do.call(rbind,vertex_list)
 #Build the index matrix
 index_list = list()counter = \thetafor(i in 1:(nrow(volcano)-1)) {
    for(j in 1:(ncol(volcano)-1)) {
     index_list[[counter+1]] = matrix(c(counter,counter+ncol(volcano),counter+1,
                             counter+ncol(volcano),counter+ncol(volcano)+1,counter + 1),
                                       nrow=2, ncol=3, byrow=TRUE)
     counter = counter + 1
```

```
}
   counter = counter + 1
 }
 indices = do.call(rbind,index_list)
 #Construct the mesh
 volc_mesh = construct_mesh(vertices = vertices, indices = indices,
                             material = material_list(type="diffuse", diffuse="darkred",
                                             ambient = "darkred", ambient_intensity=0.2))
 #Rasterize the no-normal scene
 scale_mesh(volc_mesh, scale = c(1,1/3,1)) |>
    center_mesh() |>
  rasterize_scene(lookfrom=c(-50,50,100),lookat=c(7,-15,0), fov=40,width=800,height=800,
                    light\_info = directional\_light(c(0,1,1)) |>
                      add_light(directional_light(c(1,1,-1))))
 #Smooth the mesh
 volc_mesh_smooth = smooth_normals_mesh(volc_mesh)
 #Rasterize the scene
 scale\_mesh(volc\_mesh\_smooth, scale = c(1,1/3,1)) |>
   center_mesh() |>
  rasterize_scene(lookfrom=c(-50,50,100),lookat=c(7,-15,0), fov=40,width=800,height=800,
                   light\_info = directional\_light(c(0,1,1)) |>
                      add_light(directional_light(c(1,1,-1))))
}
```
sphere\_mesh *Sphere 3D Model*

## Description

Sphere 3D Model

#### Usage

```
sphere_mesh(
  position = c(\emptyset, \emptyset, \emptyset),
  scale = c(1, 1, 1),angle = c(0, 0, 0),pivot\_point = c(0, 0, 0),
  order_rotation = c(1, 2, 3),
  radius = 1,
  low\_poly = FALSE,
  normals = TRUE,material = material_list()
)
```
## <span id="page-54-0"></span>subdivide\_mesh 55

#### **Arguments**

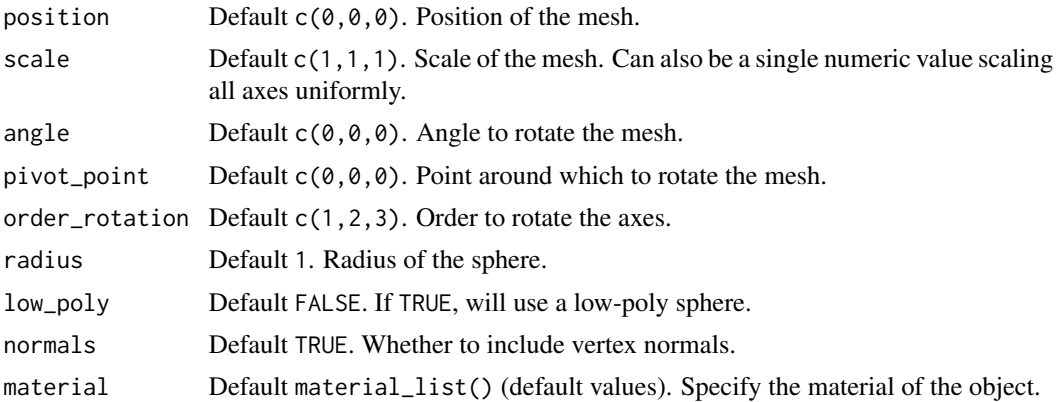

#### Value

List describing the mesh.

## Examples

```
if(run_documentation()) {
#Generate a sphere in the Cornell box.
generate_cornell_mesh() |>
 add_shape(sphere_mesh(position = c(555/2, 555/2, 555/2), radius = 100)) |>
 rasterize_scene(light_info = directional_light(c(0,0.5,-1)))
}
if(run_documentation()) {
#Generate a shiny sphere in the Cornell box
generate_cornell_mesh() |>
 add_shape(sphere_mesh(position = c(555/2, 100, 555/2), radius = 100,
                    material = material_list(diffuse = "gold",type="phong"))) |>
 rasterize_scene(light_info = directional_light(c(0.5,0.5,-1)))
}
if(run_documentation()) {
#Generate an ellipsoid in the Cornell box
generate_cornell_mesh() |>
 add_shape(sphere_mesh(position = c(555/2, 210, 555/2), radius = 100,
                        angle=c(0,30,0), scale = c(0.5,2,0.5),
                      material = material_list(diffuse = "dodgerblue",type="phong"))) |>
 rasterize_scene(light_info = directional_light(c(0.5,0.5,-1)))
}
```
subdivide\_mesh *Subdivide Mesh*

## Description

Applies Loop subdivision to the scene (or selected meshes).

## Usage

```
subdivide_mesh(
  scene,
  id = NA,subdivision_levels = 2,
  simple = FALSE,
 normals = TRUE,verbose = FALSE
)
```
#### Arguments

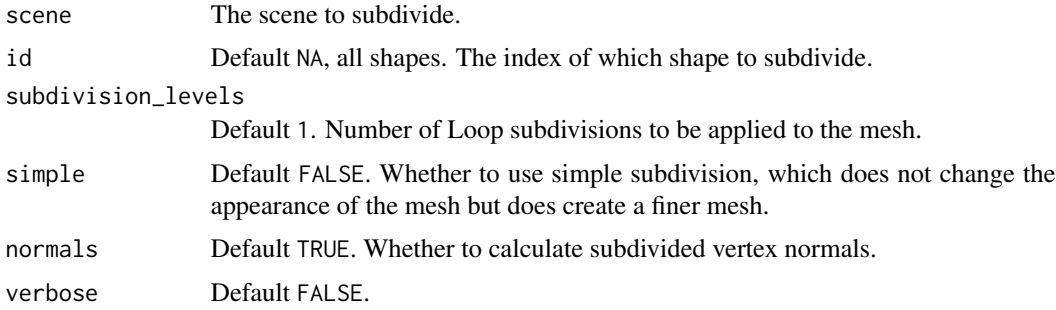

## Value

Scene with shape added.

## Examples

```
if(run_documentation()) {
#Subdivide the included R mesh
obj_mesh(r_obj(),position=c(-0.5,0,0)) |>
  add_shape(subdivide_mesh(obj_mesh(r_obj(),position=c(0.5,0,0)),
                           subdivision_levels = 2)) |>
  rasterize_scene(light_info = directional_light(direction=c(0.2,0.5,1)),fov=13)
}
```
swap\_yz *Swap Y/Z Axis*

## Description

Swap Y/Z Axis

## Usage

swap\_yz(mesh)

<span id="page-55-0"></span>

## <span id="page-56-0"></span>text3d\_mesh 57

#### **Arguments**

mesh A raymesh object.

## Value

Mesh with Y and Z axis exchanged

#### Examples

```
# Flip a mesh that's originally aligned along the y-axis
if(run_documentation()) {
cyl_mat = material_list(ambient="red", ambient_intensity=0.3,
                        diffuse="red", diffuse_intensity=0.7)
change_material(cylinder_mesh(length = 3, position=c(0, 2, 0), material = cyl_mat),
                diffuse="green", ambient="green") |>
 add_shape(swap_yz(cylinder_mesh(position=c(0,2,0), length=3, material = cyl_mat))) |>
 rasterize_scene(lookfrom=c(10,10,10), lookat=c(0,0,0), fov=40,
                 light\_info = directional\_light(c(1,1,-1)),line_info = generate_line(end=c(10,0,0)) |>
                  add_lines(generate_line(end=c(0,10,0),color="green")) |>
                  add_lines(generate_line(end=c(0,0,10),color="red")))
}
```
text3d\_mesh *Text Object*

## Description

Text Object

#### Usage

```
text3d_mesh(
  label,
  position = c(\emptyset, \emptyset, \emptyset),
  text\_height = 1,
  orientation = "xy",
  color = "black",
  angle = c(0, 0, 0),
  pivot_point = c(\emptyset, \emptyset, \emptyset),
  order_rotation = c(1, 2, 3),
  scale = c(1, 1, 1))
```
#### **Arguments**

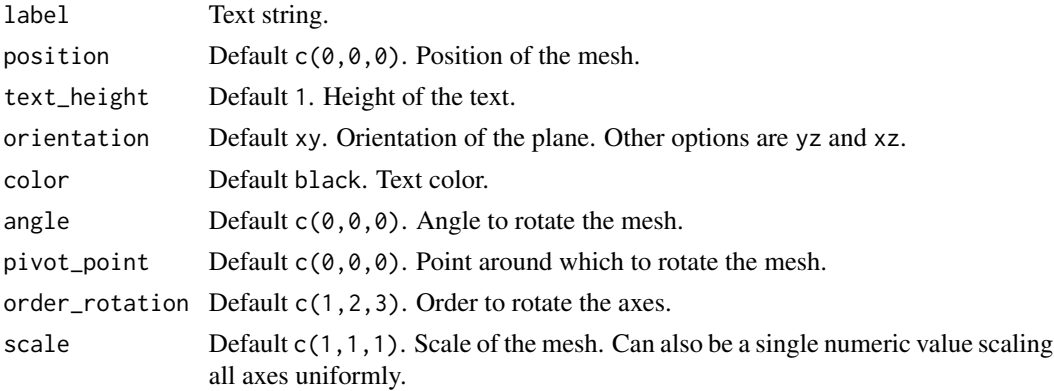

## Value

List describing the mesh.

```
if(run_documentation()) {
#Generate a label in the Cornell box.
generate_cornell_mesh() |>
 add_shape(text3d_mesh(label="Cornell Box", position=c(555/2,555/2,555/2),angle=c(0,180,0),
 text_height=60)) |>
 rasterize_scene(light_info = directional_light(c(0.1, 0.4, -1)))
 }
if(run_documentation()) {
#Change the orientation
generate_cornell_mesh() |>
 add_shape(text3d_mesh(label="YZ Plane", position=c(540,555/2,555/2),text_height=100,
                     orientation = "yz", angle=c(\emptyset, 18\emptyset, \emptyset)) |>
 add_shape(text3d_mesh(label="XY Plane", position=c(555/2,555/2,540),text_height=100,
                     orientation = "xy", angle=c(\emptyset, 18\emptyset, \emptyset)) |>
 add_shape(text3d_mesh(label="XZ Plane", position=c(555/2,15,555/2),text_height=100,
                     orientation = "xz", angle=c(\emptyset, \emptyset, \emptyset)) |>
 rasterize_scene(light_info = directional_light(c(0.1,0.4,-1)))
 }
if(run_documentation()) {
#Add an label in front of a sphere
generate_cornell_mesh() |>
 add_shape(text3d_mesh(label="Cornell Box", position=c(555/2,555/2,555/2),text_height=60,
                     color="grey20",angle=c(0,180,0))) |>
 add_shape(text3d_mesh(label="Sphere", position=c(555/2,100,100),text_height=30,
                     color="white",angle=c(0,180,0))) |>
 add_shape(sphere_mesh(radius=100,position=c(555/2,100,555/2),
                     material=material_list(diffuse="purple",type="phong"))) |>
 rasterize_scene(light_info = directional_light(c(0.1,0.4,-1)))
  }
if(run_documentation()) {
```
## <span id="page-58-0"></span>torus\_mesh 59

```
#A room full of bees
bee_scene = list()
for(i in 1:100) {
bee_scene = add_shape(bee_scene, text3d_mesh("B", position=c(20+runif(3)*525),
                                             color="yellow", text_height = 50,
                                             angle=c(0,180,0)))
}
generate_cornell_mesh() |>
  add_shape(bee_scene) |>
  rasterize_scene(light=directional_light(c(0,1,-1)))
}
```
torus\_mesh *Torus 3D Model*

## Description

Torus 3D Model

## Usage

```
torus_mesh(
  position = c(\emptyset, \emptyset, \emptyset),
  scale = c(1, 1, 1),angle = c(\emptyset, \emptyset, \emptyset),
  pivot_point = c(\emptyset, \emptyset, \emptyset),
  order_rotation = c(1, 2, 3),
  radius = 0.5,
  ring\_radius = 0.2,
  sides = 36,
  rings = 36,
  material = material_list()
)
```
## Arguments

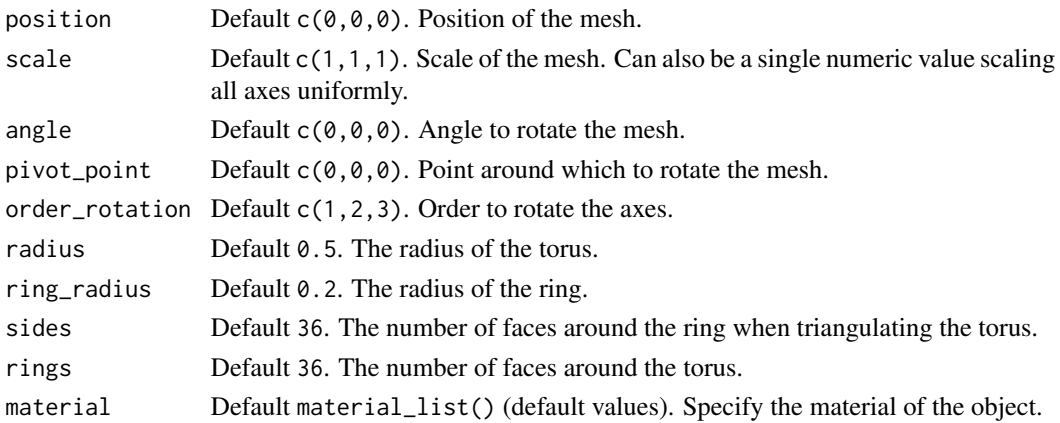

## Value

List describing the mesh.

#### Examples

```
if(run_documentation()) {
#Plot a group of tori in the cornell box
generate_cornell_mesh(ceiling = FALSE) |>
add_shape(torus_mesh(position=c(555/2,555/3,555/2), angle=c(20,0,45),
                      radius=120, ring_radius = 40,
                      material = material_list(diffuse="dodgerblue4",type="phong",
                                       ambient="dodgerblue4",ambient_intensity=0.2))) |>
add_shape(torus_mesh(position=c(400,400,555/2), angle=c(20,200,45),radius=80, ring_radius = 30,
                      material=material_list(diffuse="orange",type="phong",
                                            ambient="orange",ambient_intensity=0.2))) |>
add_shape(torus_mesh(position=c(150,450,555/2), angle=c(60,180,0),radius=40, ring_radius = 20,
                      material=material_list(diffuse="red",type="phong"))) |>
rasterize_scene(light_info = directional_light(c(0,1,-2)))
}
```
translate\_lines *Translate Lines*

#### **Description**

Translate Lines

#### Usage

```
translate_lines(lines, position = 1)
```
#### Arguments

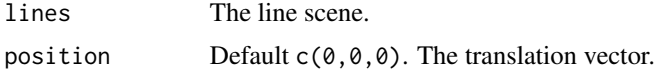

#### Value

Translated line matrix.

```
if(run_documentation()) {
#Generate a cube out of lines
cube_outline = generate_line(start = c(-1, -1, -1), end = c(-1, -1, 1)) |>
 add\_lines(generate\_line(start = c(-1, -1, -1), end = c(-1, 1, -1))) |>
 add\_lines(generate\_line(start = c(-1, -1, -1), end = c(1, -1, -1))) |>
 add_lines(generate_line(start = c(-1, -1, 1), end = c(-1, 1, 1))) |>
 add\_lines(generate\_line(start = c(-1, -1, 1), end = c(1, -1, 1))) |>
```
<span id="page-59-0"></span>

```
add\_lines(generate\_line(start = c(-1, 1, 1), end = c(-1, 1, -1))) |>
 add_lines(generate_line(start = c(-1, 1, 1), end = c(1, 1, 1))) |>
 add\_lines(generate\_line(start = c(1, 1, -1), end = c(1, -1, -1))) |>
 add\_lines(generate\_line(start = c(1, 1, -1), end = c(1, 1, 1))) |>
 add_lines(generate_line(start = c(1, -1, -1), end = c(1, -1, 1))) |>
 add_lines(generate_line(start = c(1, -1, 1), end = c(1, 1, 1))) |>
 add\_lines(generate\_line(start = c(-1, 1, -1), end = c(1, 1, -1)))rasterize_lines(cube_outline,fov=40,lookfrom=c(1,2,10),lookat=c(0,0,0))
}
if(run_documentation()) {
#Scale the cube uniformly
translated_cube = color_lines(translate_lines(cube_outline,c(1,1,1)),"red")
translated_cube2 = color_lines(translate_lines(cube_outline,c(-1,-1,-1)),"green")
cube_outline |>
 add_lines(translated_cube) |>
 add_lines(translated_cube2) |>
 rasterize_lines(fov=40,lookfrom=c(1,2,10),lookat=c(0,0,0))
}
```

```
translate_mesh Translate Mesh
```
#### Description

Translate Mesh

## Usage

```
translate_mesh(mesh, position = c(\theta, \theta, \theta))
```
#### **Arguments**

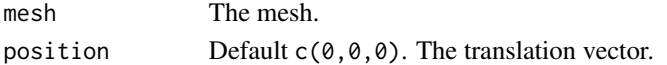

#### Value

Translated mesh

```
if(run_documentation()) {
#Translate a mesh in the Cornell box
robj = obj\_mesh(r\_obj(), scale=150,angle=c(0,180,0))
generate_cornell_mesh() |>
add_shape(translate_mesh(robj,c(400,100,155))) |>
 add_shape(translate_mesh(robj,c(555/2,200,555/2))) |>
 add_shape(translate_mesh(robj,c(155,300,400))) |>
rasterize_scene(light_info=directional_light(direction=c(0.1,0.6,-1)))
}
```
<span id="page-61-0"></span>validate\_mesh *Validate Mesh Data*

#### Description

This function takes a mesh and validates it. The mesh should be a list with "shapes", "materials", "vertices", "texcoords", "normals", and "material\_hashes" entries.

#### Usage

```
validate_mesh(mesh, validate_materials = TRUE)
```
#### Arguments

mesh List. A mesh is a list as described above. validate\_materials Default TRUE. Whether or not to validate "materials".

#### Value

A mesh.

#### Shapes

Each "shapes" entry should be a list with "mesh", "name", and "material" entries. Each "mesh" entry should have "indices", "tex\_indices", "norm\_indices", "material\_ids", "has\_vertex\_tex", and "has\_vertex\_normals". The indices should not exceed the number of rows in their corresponding vertex/normal/texcoord data. There should be no NA/NaN values in the vertex/normal/texcoord data.

## Materials (for rayvertex package only)

Each "materials" entry is expected to be a list with several entries with specific required lengths, as listed below:

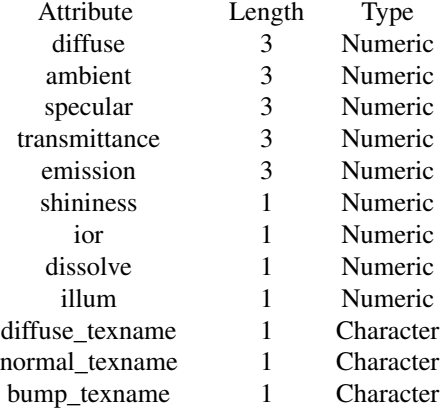

<span id="page-62-0"></span>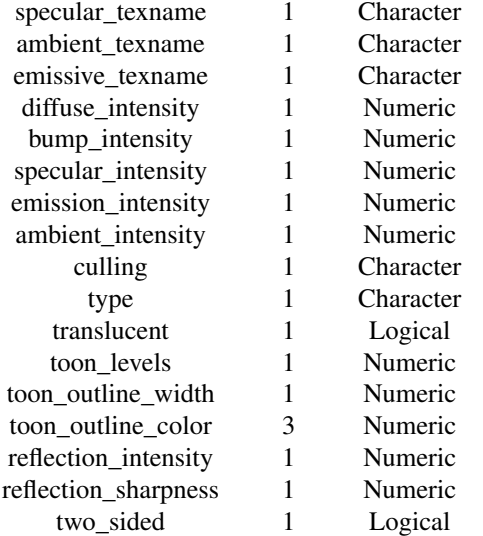

Note: This materials validation only applies to the rayvertex package. Other renderers might choose to use their own information in the material list.

## Examples

# validate a mesh mesh = validate\_mesh(sphere\_mesh())

write\_scene\_to\_obj *Write the scene to an OBJ file*

## Description

Writes the current scene to a Wavefront OBJ file, with or without materials

## Usage

```
write_scene_to_obj(scene, filename, materials = TRUE, fileext = ".obj")
```
## Arguments

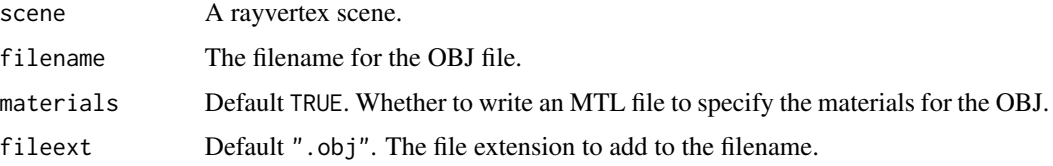

## Value

None

## Examples

```
if(run_documentation()) {
tmpfile = tempfile(fileext = ".obj")
write_scene_to_obj(generate_cornell_mesh(), tmpfile)
}
```
xy\_rect\_mesh *XY Rectangle 3D Model*

## Description

XY Rectangle 3D Model

## Usage

```
xy_rect_mesh(
  position = c(\emptyset, \emptyset, \emptyset),
   scale = c(1, 1, 1),angle = c(\emptyset, \emptyset, \emptyset),
  pivot\_point = c(0, 0, 0),
  order_rotation = c(1, 2, 3),
  material = material_list()
)
```
## Arguments

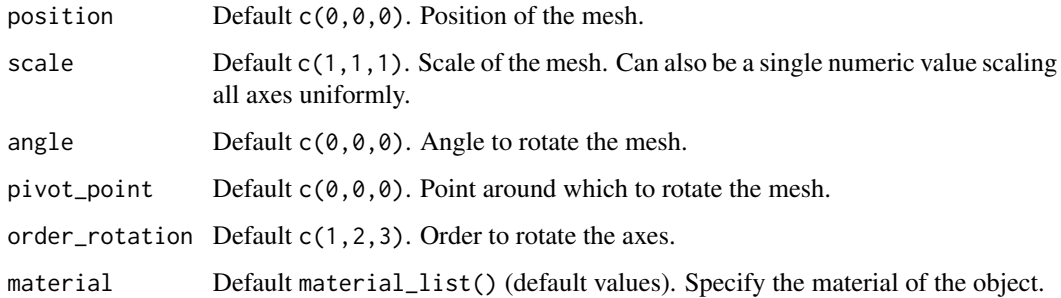

## Value

List describing the mesh.

<span id="page-63-0"></span>

## <span id="page-64-0"></span>xz\_rect\_mesh 65

## Examples

```
if(run_documentation()) {
generate_cornell_mesh() |>
  add\_shape(xy\_rect\_mesh(position = c(555/2, 100, 555/2), scale=200,material = material\_list(diffuse = "purple"), angle=c(0,180,0)) |>
  rasterize_scene(light_info = directional_light(c(0,0.5,-1)))
}
if(run_documentation()) {
#Rotate the plane and scale
generate_cornell_mesh() |>
 add_shape(xy_rect_mesh(position = c(555/2, 100, 555/2), scale=c(200,100,1), angle=c(0,180,0),
             material = material_list(diffuse = "purple"))) |>
  rasterize_scene(light_info = directional_light(c(0,0.5,-1)))
}
```
xz\_rect\_mesh *XZ Rectangle 3D Model*

## Description

XZ Rectangle 3D Model

## Usage

```
xz_rect_mesh(
  position = c(\emptyset, \emptyset, \emptyset),
  scale = c(1, 1, 1),angle = c(0, 0, 0),pivot\_point = c(0, 0, 0),
  order_rotation = c(1, 2, 3),
  material = material_list()
\lambda
```
#### Arguments

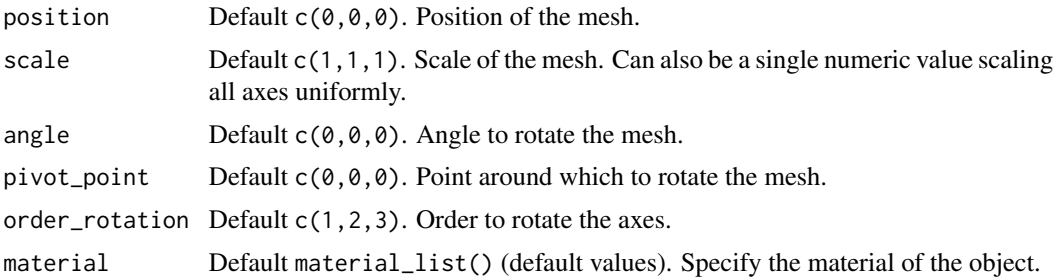

## Value

List describing the mesh.

## Examples

```
if(run_documentation()) {
generate_cornell_mesh() |>
  add\_shape(xz\_rect\_mesh(position = c(555/2, 100, 555/2), scale=200,material = material_list(diffuse = "purple"))) |>
  rasterize_scene(light_info = directional_light(c(0,0.5,-1)))
}
if(run_documentation()) {
#Rotate the plane and scale
generate_cornell_mesh() |>
 add_shape(xz_rect_mesh(position = c(555/2, 100, 555/2), scale=c(200,1,100), angle=c(0,30,0),
             material = material_list(diffuse = "purple"))) |>
  rasterize_scene(light_info = directional_light(c(0,0.5,-1)))
}
```
yz\_rect\_mesh *YZ Rectangle 3D Model*

#### Description

YZ Rectangle 3D Model

## Usage

```
yz_rect_mesh(
  position = c(\emptyset, \emptyset, \emptyset),
  scale = c(1, 1, 1),angle = c(0, 0, 0),pivot\_point = c(0, 0, 0),
  order_rotation = c(1, 2, 3),
  material = material_list()
\lambda
```
#### Arguments

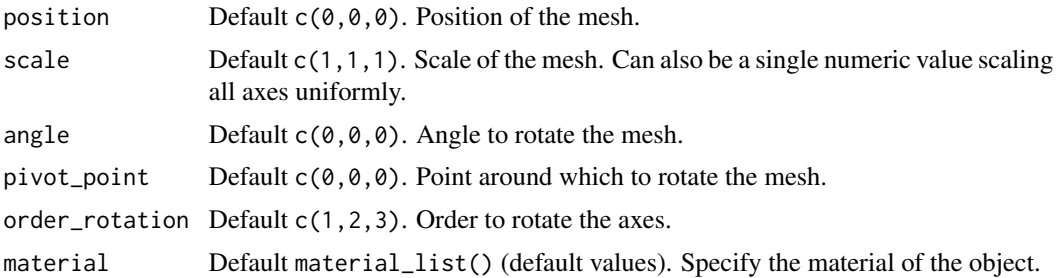

## Value

List describing the mesh.

<span id="page-65-0"></span>

## yz\_rect\_mesh 67

```
if(run_documentation()) {
generate_cornell_mesh() |>
 add_shape(yz_rect_mesh(position = c(555/2, 100, 555/2), scale=c(200,1,200), angle=c(0,0,0),
            material = material_list(diffuse = "purple"))) |>
 rasterize_scene(light_info = directional_light(c(0,0.5,-1)))
}
if(run_documentation()) {
#Rotate and scale
generate_cornell_mesh() |>
add_shape(yz_rect_mesh(position = c(555/2, 100, 555/2), scale=c(300,1,200), angle=c(0,45,0),
            material = material_list(diffuse = "purple"))) |>
 rasterize_scene(light_info = directional_light(c(0,0.5,-1)))
}
```
# <span id="page-67-0"></span>Index

add\_light, [3](#page-2-0) add\_lines, [4](#page-3-0) add\_plane\_uv\_mesh, [5](#page-4-0) add\_shape, [7](#page-6-0) add\_sphere\_uv\_mesh, [8](#page-7-0) arrow\_mesh, [8](#page-7-0) center\_mesh, [10](#page-9-0) change\_material, [11](#page-10-0) color\_lines, [13](#page-12-0) cone\_mesh, [14](#page-13-0) construct\_mesh, [16](#page-15-0) cube\_mesh, [17](#page-16-0) cylinder\_mesh, [18](#page-17-0) directional\_light, [20](#page-19-0) displace\_mesh, [22](#page-21-0) displacement\_sphere, [21](#page-20-0) flip\_orientation\_mesh, [23](#page-22-0) generate\_cornell\_mesh, [23](#page-22-0) generate\_line, [24](#page-23-0) get\_mesh\_bbox, [26](#page-25-0) get\_mesh\_center, [26](#page-25-0) material\_list, [27](#page-26-0) mesh3d\_mesh, [29](#page-28-0) obj\_mesh, [30](#page-29-0) ply\_mesh, [32](#page-31-0) point\_light, [33](#page-32-0) r\_obj, [44](#page-43-0) rasterize\_lines, [34](#page-33-0) rasterize\_scene, [36](#page-35-0) read\_obj, [41](#page-40-0) rotate\_lines, [41](#page-40-0) rotate\_mesh, [43](#page-42-0) run\_documentation, [44](#page-43-0)

scale\_lines, [45](#page-44-0) scale\_mesh, [46](#page-45-0) scale\_unit\_mesh, [46](#page-45-0) scene\_from\_list, [47](#page-46-0) segment\_mesh, [48](#page-47-0) set\_material, [50](#page-49-0) smooth\_normals\_mesh, [53](#page-52-0) sphere\_mesh, [54](#page-53-0) subdivide\_mesh, [55](#page-54-0) swap\_yz, [56](#page-55-0) text3d\_mesh, [57](#page-56-0) torus mesh. [59](#page-58-0) translate\_lines, [60](#page-59-0) translate\_mesh, [61](#page-60-0) validate\_mesh, [62](#page-61-0) write\_scene\_to\_obj, [63](#page-62-0) xy\_rect\_mesh, [64](#page-63-0) xz\_rect\_mesh, [65](#page-64-0) yz\_rect\_mesh, [66](#page-65-0)